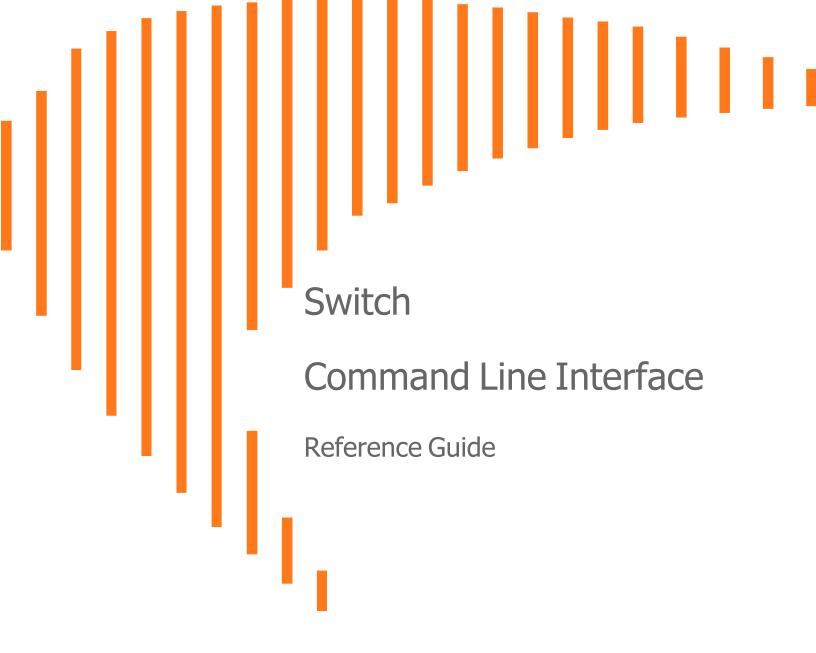

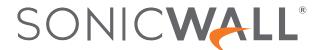

# Contents

| Introduction                                       | 4   |
|----------------------------------------------------|-----|
| Text Conventions                                   | 4   |
| Key Conventions                                    | 5   |
| CLI Command Modes                                  | 5   |
| System Commands                                    | 8   |
| ACL Commands                                       | 25  |
| Domain Name Server (DNS) Commands                  | 41  |
| Energy Efficient Ethernet (EEE) Commands           | 42  |
| Internet Group Management Protocol (IGMP) Commands | 43  |
| IP Commands                                        | 53  |
| Link Aggregation Commands                          | 55  |
| Loopback Detection Commands                        | 59  |
| Link Layer Discovery Protocol Commands             | 60  |
| Monitor (Mirror) Commands                          | 65  |
| Port-Based Network Access Control Commands         | 68  |
| Power Over Ethernet Commands                       | 74  |
| Quality of Service Commands                        | 76  |
| RADIUS Commands                                    | 84  |
| Remote Network Monitoring (RMON) Commands          | 86  |
| Simple Network Management Protocol (SNMP) Commands | 91  |
| Simple Network Time Protocol (SNTP) Commands       | 99  |
| Spanning Tree Commands                             | 102 |
| Secure Shell Commands                              | 122 |

| Syslog Commands     | . 123 |
|---------------------|-------|
| VLAN Commands       | 126   |
| Voice VLAN Commands | 140   |
| SonicWall Support   | 142   |
| About This Document | 1/13  |

## Introduction

The SonicWall Switch Command Line Interface (CLI) provides a concise and powerful way to configure SonicWall Switches without using the web-based management user interface.

You can use the CLI commands individually on the command line, or in scripts for automating configuration tasks.

This document contains an introduction to key conventions/keyboard shortcuts and the different CLI command modes, and a categorized list of the CLI commands for the Switch. Each command is described with the command objective, syntax, parameter descriptions and the command mode.

#### Topics:

- Text Conventions
- Key Conventions
- CLI Command Modes

## **Text Conventions**

This topic describes the text formatting conventions used in this guide.

**Bold** text indicates a command executed by interacting with the user interface.

*Italic* text indicates the first occurrence of a new term, as well as a book title, and also emphasized text. Italics are sometimes used to represent user-specified information in this guide.

Items within angle brackets ("<>") are required information.

Items within square brackets ("[]") are optional information.

Items separated by a "pipe" ("|") are options. You can select any of them.

(i) **NOTE:** Though a command string may be displayed on multiple lines in this guide, it must be entered on a single line, with no carriage returns except at the end of the complete command.

# **Key Conventions**

#### **KEYBOARD SHORTCUTS**

- **Up Arrow / Down Arrow** Displays the previously executed command.
- Backspace / Ctrl + H Removes a single character.
- TAB Completes a command without typing the full word.
- Left Arrow / Right Arrow Traverses the current line.

#### **OTHERS**

- ? Help to list the available commands.
- Q Exits and returns to the Switch prompt.
- History Displays the command history list.

## **CLI Command Modes**

The following table format lists the different CLI command modes. Depending on the CLI mode, the prompt will be specific.

| Command Mode            | Access Method                                                                                                    | Prompt                                       |
|-------------------------|----------------------------------------------------------------------------------------------------|----------------------------------------------|
| Privileged EXEC         | This is the initial mode to start a session                                                                                                    | : <switch name="">#</switch>                 |
| Global Configuration    | The EXEC mode command configure terminal is used to enter the Global Configuration mode.                                                                                                  | <switch name=""> (config)#</switch>          |
| Interface Configuration | The Global Configuration mode command interface <interfaceid> is used to enter the Interface configuration mode.</interfaceid>                                                            | <switch name=""> (config-if)#</switch>       |
| Interface Range Mode    | The Global Configuration mode command <i>interface</i> range                                                                                                    | <switch name=""> (config-if-range)#</switch> |
|                         | ({ <interfacetype><slot port-port="">} {vlan <vlan-id(1-4094)>- <vlan-id(2-4094)>}) is used to enter the Interface range mode.</vlan-id(2-4094)></vlan-id(1-4094)></slot></interfacetype> |                                              |

| Command Mode                                   | Access Method                                                                                                    | Prompt                                       |
|------------------------------------------------|----------------------------------------------------------------------------------------------------|----------------------------------------------|
| SNTP Configuration                             | The SNTP Configuration mode command sntp is used to enter the SNTP configuration mode.                                                                                    | <switch name=""> (config-sntp)#</switch>     |
| Config-VLAN                                    | The Global configuration mode                                                                                                    | <switch name=""> (config-vlan)#</switch>     |
|                                                | command vlan vlan-id is used to enter the Config-VLAN mode.                                                                                                    |                                              |
| Line Configuration                             | The Line Configuration mode command <i>line cli</i> is used to enter the Line configuration mode.                                                                         | <switch name=""> (config-line)#</switch>     |
| IPV4 ACL Extended Access List<br>Configuration | The IPV4 ACL Extended Access List configuration mode command ip access-list extended <name> is used to enter the IPV4 ACL Extended Access List configuration mode.</name> |                                              |
| MAC ACL Extended Access List<br>Configuration  | The MAC ACL Extended Access List configuration mode command mac access- list extended <name> is used to enter the MAC ACL Extended Access List configuration mode.</name> | <switch name=""> (config-ext-macl)#</switch> |
| Policy Map Configuration Mode                  | The Policy Map configuration mode command class-policy <name> is used to enter the Policy Map configuration mode.</name>                                                  | <switch name=""> (config-qc-ply)#</switch>   |
| MSTP Configuration Mode                        | The MSTP Configuration mode command spanning-tree mst configuration is used to enter the MSTP configuration mode.                                                         | <switch name=""> (config-mst)#</switch>      |

### **Command Modes Path**

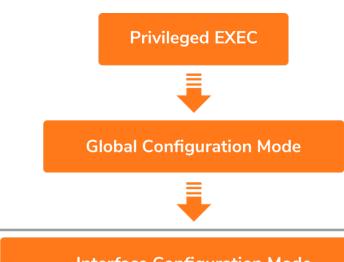

**Interface Configuration Mode** 

**SNTP Configuration Mode** 

# **System Commands**

help

**Command Objective** This command displays a brief description for the given command.

Syntax help [command]

Mode All Modes

clear screen

**Command Objective** This command clears all the contents from the screen.

Syntax clear screen

Mode All Modes

end

**Command Objective** Exit from Configure mode.

Syntax end

Mode All Modes

logout

Command Objective This command exits from Privileged EXEC/ User EXEC mode to ISS Login

Prompt in case of console session. In case of a telnet session, this command

terminates the session.

Syntax logout

Mode Privileged EXEC Mode

show privilege

**Command Objective** Show current privilege level.

Syntax show privilege

Mode Privileged EXEC Mode

show cli

**Command Objective** This command displays TTY line information such as EXEC timeout.

Syntax show cli

Mode Privileged EXEC Mode

exit

Command Objective This command exits the current mode and reverts to the mode used prior to the

current mode.

Syntax exit

Mode All Modes

configure terminal

Command Objective This command enters to Global Configuration Mode which allows the user to

execute all the commands that supports global configuration mode.

Syntax configure terminal

Mode Privileged EXEC Mode

listuser

Command Objective This command lists all the default and newly created users, along with their

permissible mode.

Syntax listuser

Mode Privileged EXEC Mode

show users

**Command Objective** This command displays the information about the current user.

Syntax show users

Mode Privileged EXEC Mode

lock

Command Objective This command locks the CLI console. It allows the user/system administrator to

lock the console to prevent unauthorized users from gaining access to the CLI command shell. Enter the login password to release the console lock and

access the CLI command shell.

Syntax lock

Mode Privileged EXEC Mode

show history

**Command Objective** This command displays a list of recently executed commands.

**Syntax** show history

Mode Privileged EXEC Mode

#### username

Command Objective This command creates a user and sets the enable password for that user with

the privilege level.

The no form of the command deletes a user and disables the enable password

for that user.

Syntax username <user-name> [password <passwd>] [privilege <1-15>]

no username < user-name >

**Parameter Description** <user-name> - Specifies the login user name to be created.

<passwd> - Specifies the password to be entered by the user to login to the
system. The size password entered must be a minimum of 4 and maximum of
32 characters containing atleast one uppercase, one lowercase, one number

and one special character.

privilege <1-15> - Applies restriction to the user for accessing the CLI commands. This values ranges between 1 and 15. For Example, a user ID configured with privilege level as four can access only the commands having

privilege ID lesser than or equal to four.

Mode Global Configuration Mode

line cli

Command Objective This command identifies a specific line for configuration and enters the line

configuration mode and allows the user to execute all the commands that

supports line configuration mode.

This command won't work when accessing the Switch console via ssh.

This command will work only when accessing the Switch console via Switch

console port.

Syntax line cli

Mode Global Configuration Mode

exec-timeout

Command Objective This command sets a time (in seconds) for EXEC line disconnection. This value

ranges between 1 and 10000 minutes.

The no form of this command resets the EXEC timeout to its default value.

Syntax exec-timeout <integer (1-10000)>

no exec-timeout

Mode Line Configuration Mode

#### ping

#### **Command Objective**

This command sends echo messages. The Ping module is built based on the ICMP echo request and ICMP echo response messages. The network administrator uses this ping on a remote device to verify its presence. Ping involves sending ICMP echo messages repeated and measuring the time between transmission and reception of message. The output displays the time taken for each packet to be transmitted, number of packets transmitted, number of packets received and packet loss percentage.

#### **Syntax**

ping [ ip ] {IpAddress | hostname } [{repeat|count} packet\_count
 (1-10)] [size packet\_size (8-5120)] [timeout time\_out (1-100)]

#### **Parameter Description**

- ip Configures the IP address of the node to be pinged.
- ip addr Configures the source IP address of the node to be pinged.
- string Configures the name of the host.
- repeat | count Configures the number of times the given node address is to be pinged.
- size Configures the size of the data portion of the PING PDU.

#### Mode

#### Privileged EXEC Mode

#### traceroute

#### **Command Objective**

This command traces route to the destination.

#### **Syntax**

traceroute {<ip\_addr>|<string>} [max-ttl <short (2-255)>]

#### **Parameter Description**

- <ip\_addr> Configure the destination IP address to which a route has to be traced.
- <string> Configure the destination IP hostname to which a route has to be traced.
- [max-ttl <short (2-255)>] Configures the maximum value of the TTL field to be filled up in the IP packets used for the trace route.

#### Mode

#### Privileged EXEC Mode

#### clear counters

#### **Command Objective**

This command clears all the current interface counters from the interface unless the optional arguments type and number are

specified to clear only a specific interface type (serial, Ethernet, Token Ring, and so on).

#### **Syntax**

clear counters [ <interface-type> <interface-id> ]

#### **Parameter Description**

- <interface-type> Configures the specified type of interface.
- <interface-id> Configures the IP interface configuration for the specified interface identifier. This is a unique value that represents the specific interface. This value is a combination of slot number and port number separated by a slash. For Example: 0/1 represents that the slot number is 0 and port number is 1.

#### Mode

#### jumbo-frame

**Command Objective** 

This command configures the maximum transmission unit frame size for all the frames transmitted and received on all the interfaces in a Switch. The size of the jumbo frame size can be increased using this command. The value ranges between 1522 and 10240. The no form of this command sets the maximum transmission unit to the default value in all interfaces. This value defines the largest PDU that can be passed by the interface without any need for fragmentation. This value is shown to the higher interface sub-layer and should not include size of the encapsulation or header added by the interface.

Syntax jumbo-frame <frame-size(1522-10240)>

Mode Global Configuration Mode

#### interface range

**Command Objective** 

This command selects the range of physical interfaces and VLAN interfaces to be configured.

The no form of the command selects the range of VLAN interfaces to be

**Syntax** 

interface range ( { <interface-type> <slot/port-port>} {vlan
<vlan-id(1-4094)> - <vlan-id(2-4094)>})

no interface range vlan <vlan-id(1-4094)> - <vlan-id(2-4094)>

**Parameter Description** 

- <interface-type> Selects the range of the specified interface.
- <slot/port-port> Selects the range of the specified interface identifier.
   This is a unique value that represents the specific interface. This value is a combination of slot number and port number separated by a slash.
- vlan <vlan-id(1-4094) > <vlan-id(2-4094) > Selects the range of the specified VLAN ID. This is a unique value that represents the specific VLAN created and activated. This value ranges between 1 and 4094.

Mode Global Configuration Mode

#### configure terminal

**Command Objective** 

This command enters the configuration mode. Configuration from memory or network is not supported when entered into the configuration mode using this command.

Syntax configure terminal

Mode Privileged EXEC Mode

#### mac-address-table static unicast

#### **Command Objective**

This command configures a static unicast MAC address in the forwarding database.

The no form of the command deletes a configured static Unicast MAC address from the forwarding database.

#### **Syntax**

```
mac-address-table static unicast <aa:aa:aa:aa:aa:aa> vlan

<vlan-id > interface ([<interface-type> <0/a-b, 0/c, ...>]
[<interface-type> <0/a-b, 0/c, ...>] [port-channel <a,b,c-d>])

no mac-address-table static unicast <aa:aa:aa:aa:aa:aa> vlan

<vlan-id >
```

#### **Parameter Description**

- <aa:aa:aa:aa:aa:aa> Configures the static unicast destination MAC address. The received packets having the specified MAC address are processed.
- vlan <vlan-id> Configures the static unicast destination MAC address for the specified VLAN. This value ranges between 1 and 4094.
  - <vlan -id> VLAN ID is a unique value that represents the specific VLAN. This value ranges between 1 and 4094
- interface Configures the member ports interface type and ID. The details to be provided are:
  - <interface-type> Configures the member ports for the specified type of interface. The interface can be:
    - gigabitethernet A version of LAN standard architecture that supports data transfer up to 1 Gigabit per second.
    - port-channel Logical interface that represents an aggregator which contains several ports aggregated together.
  - <0/a-b, 0/c, ...> Configures the member ports for the specified interface identifier. This is a unique value that represents the specific interface. This value is a combination of slot number and port number separated by a slash. Port-channel ID is provided, for interface type port-channel. Use comma as a separator without space while configuring list of interfaces. Example: 0/1, 0/3 or 1, 3.

#### Mode

Global Configuration Mode

#### mac-address-table aging-time

Command Objective This command configures the timeout period (in seconds) for aging out

dynamically learned forwarding information entry and static entry in the MAC address table. That is, the entry is deleted once the aging timer expires. High value for the aging time helps to record dynamic entries for a longer time, if

traffic is not frequent. This reduces the possibility of flooding.

The no form of the command resets the maximum age of an entry in the MAC

address table to its default value.

**Syntax** mac-address-table aging-time <10-630 seconds>

no mac-address-table aging-time

Mode Global Configuration Mode/ Switch Configuration Mode

set switch-name

**Command Objective** This command sets the name of the Switch.

Syntax set switch-name <switchname>

Mode Global Configuration Mode

ip telnet server

Command Objective This command enables the telnet service in the system. The no form of this

command disables the telnet service.

**Syntax** ip telnet server

no ip telnet server

Mode Global Configuration Mode

copy startup-config

**Command Objective** This command copies a file from a source remote site /flash to a destination

remote site/flash. The entire copying process takes several minutes and differs

from protocol to protocol and from network to network.

Syntax copy startup-config { tftp://ip-address/filename }

Parameter Description • tftp://ip-address/filename - Configures the TFTP details for taking

back up of initial configuration in TFTP server.

• ip-address - The IP address or host name of the server.

 $\bullet\hspace{0.4cm}$  filename  $\hspace{0.1cm}$  - The name of the file in which the initial configuration should

be stored. Filenames and directory names are case sensitive

Mode Privileged EXEC Mode

#### copy

**Command Objective** 

This command copies the configuration from a remote site to flash.

**Syntax** 

copy { tftp://ip-address/filename startup-config}

**Parameter Description** 

 tftp://ip-address/filename startup-config - Configures the address from which the file is to be copied and the file name from which configuration is to be copied. This option configures the TFTP server details Filenames and directory names are case sensitive

Mode Privileged EXEC Mode

save

Command Objective This command copies variables from the running configuration to the startup

configuration file in NVRAM, where the running- config is the current configuration in the router and the startup config is the configuration that is

loaded when the Switch boots up.

Syntax save

Mode Privileged EXEC Mode

copy logs

**Command Objective** 

This command writes the system logs to a remote site.

**Syntax** 

copy logs { tftp://ip-address/filename }

**Parameter Description** 

 tftp://ip-address/filename startup-config - Configures the address from which the file is to be copied and the file name from which configuration is to be copied. This option configures the TFTP server details Filenames

and directory names are case sensitive

Mode

#### clock set

**Command Objective** 

This command manages the system clock.

**Syntax** 

- clock set hh:mm:ss <day (1-31)>
- {january|february|march|april|may|june|july|august|septemb er|october|november|december} < year (2000 - 2035)>

- Parameter Description hh:mm:ss Sets the current time. The format is hour, minutes and seconds.
  - <day (1-31) > Sets the current day. It ranges between 1 and 31.
  - january Sets the month as January.
  - february Sets the month as February
  - march Sets the month as march
  - april Sets the month as april
  - may Sets the month as may
  - june Sets the month as June
  - july Sets the month as July
  - august Sets the month as August
  - september Sets the month as September
  - october Sets the month as October
  - november Sets the month as November
  - december Sets the month as December
  - <year (2000 2035) > Sets the year. It ranges between 2000 and 2035

Mode

Global Configuration Mode

#### show clock

**Command Objective** 

This command displays the system date and time.

**Syntax** 

show clock

Mode

Privileged EXEC Mode

#### show jumbo-frame

**Command Objective** 

This command displays the maximum transmission unit frame size for all the

frames transmitted and received on all the interfaces in a Switch.

**Syntax** 

show jumbo-frame

Mode

Privileged EXEC Mode

#### reboot

**Command Objective** 

This command restarts the Switch.

**Syntax** 

reboot

Mode

#### restore-defaults

**Command Objective** This command restore default configuration.

Syntax restore-defaults

Mode Privileged EXEC Mode

#### show telnet server

**Command Objective** This command displays the telnet server status.

Syntax show telnet server

Mode Privileged EXEC Mode

#### port speed - duplex

**Command Objective** This command configures the speed and duplex operation.

**Syntax** • speed { 10 | 100 | 10000 | 10000 } duplex { full | half }

Parameter Description • 10 - Port runs at 10Mbps

100 - Port runs at 100Mbps
1000 - Port runs at 1000Mbps
10000 - Port runs at 10000Mbps

• full - Port is in full-duplex mode, that is data simultaneously communicates in both directions.

• half - Port is in half-duplex mode, that is data can communicate in both directions, but only in one direction at a time.

Mode Interface Configuration

#### negotiation

**Command Objective** This command enables auto-negotiation on the interface.

The no form of the command disables auto-negotiation on the interface.

The port in which auto-negotiation is enabled, negotiates with the other end for port properties like speed, duplexity and so one. The normal port uses the port

property values configured by the administrator.

Syntax negotiation

no negotiation

Mode Interface Configuration

#### port-isolation

**Command Objective** This command set the status of the traffic to be allowed in these configured

egress ports when the ingress is this interface.

**Syntax** port-isolation {enable|disable}

Parameter Description • enabled - Enables the Port Isolation rule in this ingress interface.

• disabled - Disables the Port Isolation rule in this ingress interface.

Mode Interface Configuration

#### show port-isolation status

**Command Objective** This command displays the Port Isolation table.

**Syntax** show port-isolation status

Mode Privileged EXEC Mode

clock utc-offset

**Command Objective** This command sets the system time zone with respect to UTC.

The no form of command resets the system time zone to GMT.

Syntax clock utc-offset <UTC-offset value as (+HH:MM /-HH:MM) (+00:00 to

+14:00)/(-00:00 to -12:00) > Eg: +05:30

Parameter Description • +/- - Sets the client time zone as after or before UTC. Plus indicates forward

time zone and minus indicates backward time zone.

• UTC- offset value as - Sets the UTC offset value in hours.

+00:00 to +14:00-00:00 to -12:00

Mode Global Configuration Mode

show clock properties

**Command Objective** This command displays the PTP clock properties.

Syntax show clock properties

Mode Privileged EXEC Mode

#### interface

# Command Objective Syntax

This command allows to configure interface such as VLAN.

interface {vlan < vlan-id > [switch <string(32)>] | port-channel
<integer (1-8)> | <iftype> <ifnum>} no interface {vlan < vlan-id
> [switch <string(32)>] | port- channel <integer (1-8)> |
<iftype> <ifnum>}

#### **Parameter Description**

- vlan <vlan-id> VLAN ID is a unique value that represents the specific VLAN. This value ranges between 1 and 4094.
- switch<switch-name> Configures interface for the specified context. This
  value represents unique name of the Switch context. This value is a string
  whose maximum size is 32. This parameter is specific to multiple instance
  feature. This feature has been included to adhere to the Industry Standard
  CLI syntax.
- port-channel<port-channel-id (1-8) > Configures the port to be used by the host to configure the router. This value ranges between 1 and 8. The port channel identifier can be created or port channel related configuration can done, only if the LA feature is enabled in the Switch.
- <interface-type> Configures the specified type of interface
  - gigabitethernet A version of LAN standard architecture that supports data transfer upto 1 Gigabit per second.
  - port-channel Logical interface that represents an aggregator which contains several ports aggregated together.

#### Mode

Global Configuration Mode

#### ip address

#### **Command Objective**

This command sets the IP address for an interface.

**Syntax** 

ip address <ucast\_addr> <ip\_mask>

no ip address <ucast\_addr>

#### **Parameter Description**

- ucast\_addr Sets the IP address for an interface. If the network in which the Switch is implemented contains a server such as DHCP server, dynamically allocating IP address, the configured IP address should not be within the range of the addresses that will be allocated by the server to the other Switches. This precaution avoids creation of IP address conflicts between the Switches.
- ip\_mask Sets the subnet mask for the configured IP address. The
  configured subnet mask should be in the same subnet of the network in
  which the Switch is placed.

#### Mode

Interface Configuration Mode

This command is applicable in VLAN Interface Mode / OOB Interface Mode.

#### ip address dhcp/bootp

**Command Objective** 

This command sets the DHCP/BOOTP IP address for an interface.

**Syntax** 

ip address dhcp

no ip address

**Parameter Description** 

 $\bullet$   $\,$  dhcp  $\,$  - Get IP by using DHCP protocol.

• bootp - Get IP by using BOOTP protocol.

Mode Interface Configuration Mode

shutdown

**Command Objective** 

Set the AdminStatus of Interface down/up.

**Syntax** 

shutdown

no shutdown

Mode

Interface Configuration Mode

description

**Command Objective** 

Descriptions about the interface.

**Syntax** 

description <description of this interface>

no description

Mode

Interface Configuration Mode

#### show interface port-security

**Command Objective** 

This command shows the maximum number of learning address and lock

mode.

**Syntax** 

show interface port-security [<iftype> <ifnum>]

**Parameter Description** 

 <interface-type> - Displays the IP interface configuration for the specified type of interface. The interface can be:

• gigabitethernet - A version of LAN standard architecture that

supports data transfer upto 1 Gigabit per second.

Privileged EXEC Mode

#### show interface cable-diag

**Command Objective** 

Used to diagnose the copper cable. If there is an error on the cable, it can determine the type of error and the position where the error occurred.

**Syntax** 

Mode

show interface cable-diag Gigabitethernet [<iftype> <ifnum>]

Parameter Description

-  $\mbox{\scriptsize ok}$  - This pair has been connected to partner network device and the link is

up.

• OPEN - This pair is left open.

• SHORT - This pair has been shorted between two lines of its own.

• Unknown - The last diagnosis do not obtain the cable' status, please try it again.

Mode

#### show interfaces

# Command Objective Syntax

This command displays the interface status and configuration.

```
show interfaces [{ [<interface-type> <interface-id>]

[{ description | storm-control | flowcontrol | capabilities |
status | port-security-state | rate-limit }] | {vlan <vlan-id>
[{switch <switch-name>}]}
```

#### **Parameter Description**

- <interface-type> Displays the interface status and configuration for the specified type of interface. The interface can be:
  - gigabitethernet A version of LAN standard architecture that supports data transfer upto 1 Gigabit per second.
  - port-channel Logical interface that represents an aggregator which contains several ports aggregated together.
- <interface-id> Displays the interface status and configuration for the specified interface identifier. This is a unique value that represents the specific interface. This value is a combination of slot number and port number separated by a slash. For Example: 0/1 represents that the slot number is 0 and port number is 1.
- Description Displays the interface description.
- storm-control Displays the broadcast, multicast, and unicast storm suppression levels for the specified interface
- flowcontrol Displays the flow control related statistics information for the specified interface.
- capabilities Displays the interface type, interface speed, duplex operation and flowcontrol status for the specified interface.
- status Displays the status, duplex details, speed and negotiation mode of the specified interface.
- port-security-state Displays the state of the port security option.
- vlan <vlan-id> VLAN ID is a unique value that represents the specific VLAN. This value ranges between 1 and 4094.
- switch<switch-name> Configures interface for the specified context. This
  value represents unique name of the Switch context. This value is a string
  whose maximum size is 32. This parameter is specific to multiple instance
  feature. This feature has been included to adhere to the Industry Standard
  CLI syntax.

Mode

#### show interfaces - counters

### **Command Objective**

This command displays the interface statistics for each port.

**Syntax** 

show interfaces {counters | { <interface-type> <interface-id> counters }}

#### **Parameter Description**

- counters Displays the interface statistics for all the available interfaces.
- <interface-type> Displays the IP interface configuration for the specified type of interface. The interface can be:
  - gigabitethernet A version of LAN standard architecture that supports data transfer upto 1 Gigabit per second.
- <interface-id> Displays the IP interface configuration for the specified interface identifier. This is a unique value that represents the specific interface. This value is a combination of slot number and port number separated by a slash. For Example: 0/1 represents that the slot number is 0 and port number is 1.

#### Mode

Privileged EXEC Mode

#### clear interfaces - counters

#### **Command Objective**

This command clears all the current interface counters from the interface unless the optional arguments type and number are specified to clear only a specific interface type (serial, Ethernet, Token Ring, and so on).

#### **Syntax**

clear interfaces [ <interface-type> <interface-id> ] counters

- Parameter Description <interface-type> Configures the specified type of interface.
  - gigabitethernet A version of LAN standard architecture that supports data transfer upto 1 Gigabit per second.
  - <interface-id> Displays the IP interface configuration for the specified interface identifier. This is a unique value that represents the specific interface. This value is a combination of slot number and port number separated by a slash.

For Example: 0/1 represents that the slot number is 0 and port number is 1.

#### Mode

#### show ip interface

### Command Objective

This command displays the IP interface configuration.

Syntax

show ip interface [{[Vlan <vlan-id(1-4094)> | [<interfacetype><interface-id>]

#### **Parameter Description**

- Vlan<vlan-id(1-4094)> Displays the IP interface configuration for the
- The specified VLAN ID is a unique value that represents the specific VLAN created. This value ranges between 1 and 4094.
- <interface-type> Displays the IP interface configuration for the specified type of interface. The interface can be:
  - gigabitethernet A version of LAN standard architecture that supports data transfer upto 1 Gigabit per second.
- <interface-id> Displays the IP interface configuration for the specified interface identifier. This is a unique value that represents the specific interface. This value is a combination of slot number and port number separated by a slash. For Example: 0/1 represents that the slot number is 0 and port number is 1.

#### Mode

Privileged EXEC Mode

#### show flow-control

### **Command Objective**

This command displays the flow-control information.

Syntax

show flow-control [ interface <interface-type> <interface-id>]

- **Parameter Description**
- <interface-type> Displays the flow-control information for the specified type of interface. The interface can be:
  - gigabitethernet A version of LAN standard architecture that supports data transfer upto 1 Gigabit per second.
- <interface-id> Displays the flow-control information for the specified interface identifier. This is a unique value that represents the specific interface. This value is a combination of slot number and port number separated by a slash. For Example: 0/1 represents that the slot number is 0 and port number is 1.

#### Mode

Privileged EXEC Mode

#### snmp trap link-status

#### **Command Objective**

This command enables/disable trap generation on the interface. The interface generates a linkUp or linkDown trap. The linkUp trap denotes that the communication link is available and ready for traffic flow. The linkDown trap denotes that the communication link failed and is not ready for traffic flow.

**Syntax** 

snmp trap link-status

no snmp trap link-status

Mode

Interface Configuration Mode

#### flowcontrol

**Command Objective** This command is used to set the send or receive flow-control value for an

interface.

Syntax flowcontrol { on | off }

Parameter Description • on - If used with receive allows an interface to operate with the attached

device to send flow control packets. If used with send the interface sends

flowcontrol packets to a remote device if the device supports it

• off - Turns-off the attached devices (when used with receive) or the local ports (when used with send) ability to send flow-control packets to an

interface or to a remote device respectively.

Mode Interface Configuration Mode

port-security

Command Objective This command configures the number of learning address on certain interface

port.

**Syntax** port-security <limit-size(1-256)>

no port-security

Parameter Description • < lin

• < limit-size(1-256)> - Range is 1 to 256.

Mode Interface Configuration Mode

## **ACL Commands**

#### **Ip Access-list Extend**

Command Objective This command creates IP ACLs and enters the IP Access-list configuration

mode.

The no form of the command deletes the IP access-list.

**Syntax** ip access-list extended <string(31)>

no ip access-list extended <string(31)>

**Parameter Description** • <string(31)> - Configures the extended access-list name.

Mode Global Configuration Mode

**Mac Access-list Extend** 

Command Objective This command creates mac ACLs and enters the mac Access-list configuration

mode.

The no form of the command deletes the mac access-list.

**Syntax** mac access-list extended <string(31)>

no mac access-list extended <string(31)>

**Parameter Description** 

• <string(31)> - Configures the access-list name.

**Mode** Global Configuration Mode

#### Permit-Ip/ospf/pim/protocol Type

#### **Command Objective**

This command allows traffic for a particular protocol packet if the conditions defined in the permit statement are matched.

#### **Syntax**

permit { ip | ospf | pim | <short (1-255)>} { any| host <src-ipaddress>|<src-ip-address> <mask>} { any|host <dest-ipaddress>|<dest-ip-address> <mask> } ace-priority <integer (12147483647)> [ dscp <short (0-63)>]

#### **Parameter Description**

- ip| ospf|pim|<protocol-type (1-255)>- Type of protocol for the packet. It can also be a protocol number.
- any| host <src-ip-address>|<src-ip-address> <mask> Source IP
   address can be
  - 'any' or
  - the dotted decimal address or
  - the IP Address of the network or the host that the packet is from and the network mask to use with the source address.
- any|host <dest-ip-address>|<dest-ip-address> <mask> Destination
   IP address can be
  - 'any' or
  - · the dotted decimal address or
  - the IP Address of the network or the host that the packet is destined for and the network mask to use with the destination address
- ace-priority <integer (1-2147483647) > The priority of the filter is used to decide which filter rule is applicable when the packet matches with more than one filter rules.
- dscp <short (0-63)>- Differentiated services code point provides the quality of service control.

Mode

#### Deny- lp/ospf/pim/protocol Type

#### **Command Objective**

This command denies traffic for a particular protocol packet if the conditions defined in the deny statement are matched.

#### **Syntax**

deny { ip | ospf | pim | <short (1-255)>} { any| host <src-ipaddress>|<src-ip-address> <mask> } { any|host <dest-ipaddress>|<dest-ip-address> <mask> } ace-priority <integer (12147483647)> [ dscp <short (0-63)>]

#### **Parameter Description**

- ip| ospf|pim|<protocol-type (1-255)>- Type of protocol for the packet. It can also be a protocol number.
- any| host <src-ip-address>|<src-ip-address> <mask> Source IP
   address can be
  - 'any' or
  - · the dotted decimal address or
  - the IP Address of the network or the host that the packet is from and the network mask to use with the source address.
- any|host <dest-ip-address>|<dest-ip-address> <mask> Destination
   IP address can be
  - 'any' or
  - · the dotted decimal address or
  - the IP Address of the network or the host that the packet is from and the network mask to use with the source address.
- any|host <dest-ip-address>|<dest-ip-address> <mask> Destination
   IP address can be
  - 'any' or
  - · the dotted decimal address or
  - the IP Address of the network or the host that the packet is destined for and the network mask to use with the destination address
- ace-priority <integer (1-2147483647) > The priority of the filter is used to decide which filter rule is applicable when the packet matches with more than one filter rules.
- dscp <short (0-63)> Differentiated services code point provides the quality of service control.

Mode

#### **Permit Tcp**

#### **Command Objective**

This command specifies the TCP packets to be forwarded based on the associated parameters.

#### **Syntax**

```
permit tcp { any| host <src-ip-address>|<src-ip-address>

<mask>} [eq <short (1-65535)>] { any|host <dest-ip-
address>|<dest-ip-address> <mask> } [eq <short (1-65535)>] ace-
priority <integer (1-2147483647)> [{ack | non_ack}] [{rst | non_
rst}] [{psh | non_psh}] [{urg | non_urg}] [{syn | non_syn}]
[{fin | non_fin}] [dscp <short (0-63)>]
```

#### **Parameter Description**

- tcp Transport Control Protocol.
- any| host <src-ip-address>|<src-ip-address> <mask> Source IP
   address can be
  - 'any' or
  - · the dotted decimal address or
  - the IP Address of the network or the host that the packet is from and the network mask to use with the source address.
- eq <short (1-65535) > Port Number.
- any|host <dest-ip-address>|<dest-ip-address> <mask> -
- Destination IP address can be
  - · 'any' or
  - the dotted decimal address or
  - the IP Address of the network or the host that the packet is destined for and the network mask to use with the destination address
- ace-priority <integer (1-2147483647) > The priority of the filter is used to decide which filter rule is applicable when the packet matches with more than one filter rules.
- ack | non ack TCP ACK bit to be checked against the packet.
- rst | non rst TCP RST bit to be checked against the packet.
- psh | non psh TCP PSH bit to be checked against the packet.
- urg | non urg TCP URG bit to be checked against the packet.
- syn | non\_syn TCP SYN bit to be checked against the packet.
- fin | non\_fin TCP FIN bit to be checked against the packet.
- dscp <short (0-63)> Differentiated services code point provides the quality of service control.

#### Mode

#### **Deny Tcp**

#### **Command Objective**

This command specifies the TCP packets to be rejected based on the associated parameters.

#### **Syntax**

deny tcp { any| host <src-ip-address>|<src-ip-address> <mask>}
 [eq <short (1-65535)>] { any|host <dest-ip-address>|<dest-ip-address>|<dest-ip-address> <mask> } [eq <short (1-65535)>] ace-priority <integer
 (1-2147483647)> [{ack | non\_ack}] [{rst | non\_rst}] [{psh | non\_psh}] [{urg | non\_urg}] [{syn | non\_syn}] [{fin | non\_fin}]
 [dscp <short (0-63)>]

#### **Parameter Description**

- tcp Transport Control Protocol.
- any| host <src-ip-address>|<src-ip-address> <mask> Source IP address can be
  - 'any' or
  - · the dotted decimal address or
  - the IP Address of the network or the host that the packet is from and the network mask to use with the source address.
- eq <short (1-65535) > Port Number.
- any|host <dest-ip-address>|<dest-ip-address> <mask> Destination IP address can be
  - 'any' or
  - · the dotted decimal address or
  - the IP Address of the network or the host that the packet is destined for and the network mask to use with the destination address
- ace-priority <integer (1-2147483647) > The priority of the filter is used to decide which filter rule is applicable when the packet matches with more than one filter rules.
- ack | non ack TCP ACK bit to be checked against the packet.
- rst | non rst TCP RST bit to be checked against the packet.
- psh | non psh TCP PSH bit to be checked against the packet.
- urg | non urg TCP URG bit to be checked against the packet.
- syn | non syn TCP SYN bit to be checked against the packet.
- fin | non\_fin TCP FIN bit to be checked against the packet.
- dscp <short (0-63)>- Differentiated services code point provides the quality of service control.

Mode

#### **Permit Udp**

#### **Command Objective**

This command specifies the UDP packets to be forwarded based on the associated parameters.

#### **Syntax**

```
permit udp { any| host <src-ip-address>|<src-ip-address>

<mask> } [eq <short (1-65535)> ] { any|host <dest-ip-
address>|<dest-ip-address> <mask> } [ eq <short (1-65535)> ]
ace-priority <integer (1-2147483647)> [ dscp <short (0-63)>]
```

#### **Parameter Description**

- udp User Datagram Protocol.
- any| host <src-ip-address>|<src-ip-address> <mask> Source IP address can be
  - 'any' or
  - · the dotted decimal address or
  - the IP Address of the network or the host that the packet is from and the network mask to use with the source address.
- eq <short (1-65535)> Port Number.
- any|host <dest-ip-address>|<dest-ip-address> <mask> Destination
   IP address can be
  - · 'any' or
  - the dotted decimal address or
  - the IP Address of the network or the host that the packet is destined for and the network mask to use with the destination address
- ace-priority <integer (1-2147483647) > The priority of the filter is used to decide which filter rule is applicable when the packet matches with more than one filter rules.
- dscp <short (0-63)>- Differentiated services code point provides the quality of service control.

#### Mode

#### **Deny Udp**

#### **Command Objective**

This command specifies the UDP packets to be rejected based on the associated parameters.

#### **Syntax**

```
deny udp { any| host <src-ip-address>|<src-ip-address>

<mask> } [eq <short (1-65535)> ] { any|host <dest-ip-
address>|<dest-ip-address> <mask> } [ eq <short (1-65535)> ]
ace-priority <integer (1-2147483647)> [ dscp <short (0-63)>]
```

#### **Parameter Description**

- udp User Datagram Protocol.
- any| host <src-ip-address>|<src-ip-address> <mask> Source IP address can be
  - 'any' or
  - · the dotted decimal address or
  - the IP Address of the network or the host that the packet is from and the network mask to use with the source address.
- eq <short (1-65535)> Port Number.
- any|host <dest-ip-address>|<dest-ip-address> <mask> Destination
   IP address can be
  - · 'any' or
  - the dotted decimal address or
  - the IP Address of the network or the host that the packet is destined for and the network mask to use with the destination address
- ace-priority <integer (1-2147483647) > The priority of the filter is used to decide which filter rule is applicable when the packet matches with more than one filter rules.
- dscp <short (0-63)>- Differentiated services code point provides the quality of service control.

#### Mode

#### **Permit Icmp**

#### **Command Objective**

This command specifies the ICMP packets to be forwarded based on the IP address and the associated parameters.

#### **Syntax**

```
permit icmp { any| host <src-ip-address>|<src-ip-address>
<mask>} { any|host <dest-ip-address>|<dest-ip-address>
\{mask\} [type \{short (0-255)\}] [code \{short (0-255)\}] ace-
priority <integer (1-2147483647)> [dscp <integer (0-63)>]
```

- Parameter Description icmp Internet Control Message Protocol.
  - any| host <src-ip-address>|<src-ip-address> <mask>-Source|P address can be
    - 'any' or
    - the dotted decimal address or
    - the IP Address of the network or the host that the packet is from and the network mask to use with the source address.
  - any|host <dest-ip-address>|<dest-ip-address> <mask> Destination IP address can be
    - 'any' or
    - · the dotted decimal address or
    - the IP Address of the network or the host that the packet is destined for and the network mask to use with the destination address
  - type <short (0-255)> message type
  - code <short (0-255)> message code
  - ace-priority <integer (1-2147483647) > The priority of the filter is used to decide which filter rule is applicable when the packet matches with more than one filter rules.
  - dscp <short (0-63)> Differentiated services code point provides the quality of service control.

### Mode

#### **Deny Icmp**

#### **Command Objective**

This command specifies the ICMP packets to be rejected based on the IP address and associated parameters.

#### **Syntax**

```
deny icmp { any| host <src-ip-address>|<src-ip-address>
<mask>} { any|host <dest-ip-address>|<dest-ip-address>
<mask> } [type <short (0-255)>] [code <short (0-255)>] ace-priority <integer (1-2147483647)> [dscp <integer (0-63)>]
```

#### **Parameter Description**

- icmp Internet Control Message Protocol.
- any| host <src-ip-address>|<src-ip-address> <mask> Source IP
   address can be
  - 'any' or
  - the dotted decimal address or
  - the IP Address of the network or the host that the packet is from and the network mask to use with the source address.
- any|host <dest-ip-address>|<dest-ip-address> <mask> Destination
   IP address can be
  - 'any' or
  - · the dotted decimal address or
  - the IP Address of the network or the host that the packet is destined for and the network mask to use with the destination address
- type <short (0-255)> message type
- code <short (0-255) > message code
- ace-priority <integer (1-2147483647) > The priority of the filter is used to decide which filter rule is applicable when the packet matches with more than one filter rules.
- dscp <short (0-63)>- Differentiated services code point provides the quality of service control.

#### Mode

#### IPV4 ACL Extended Access List Configuration Mode

#### No Ace-priority

#### **Command Objective**

Delete an ace entry.

**Syntax** 

no ace-priority <integer (1-2147483647)>

Parameter Description

• ace-priority <integer (1-2147483647)> - The priority of the filter is used to decide which filter rule is applicable when the packet matches with more than one filter rules.

Mode

#### No Ace-priority

**Command Objective** 

Delete an ace entry.

**Syntax** 

no ace-priority <integer (1-2147483647)>

Parameter Description • ace-priority <integer (1-2147483647)> - The priority of the filter is used to decide which filter rule is applicable when the packet matches with more than one filter rules.

Mode

IPV4 ACL Extended Access List Configuration Mode

#### **Permit Ipv6**

**Command Objective** 

This command specifies IPv6 packets to be forwarded based on protocol and associated parameters.

**Syntax** 

permit ipv6 {any | host <ip6 addr> <integer(0-128)> } { any | host <ip6 addr> <integer(0-128)> } ace-priority <integer (1-2147483647) > [dscp <short(0-63) >]

- Parameter Description ipv6 IPv6 protocol.
  - any | host <ip6 addr> <integer(0-128)>- Source address of the host / any host.
  - any | host <ip6 addr> <integer(0-128)> Destination address of the host / any host.
  - ace-priority <integer (1-2147483647)> The priority of the filter is used to decide which filter rule is applicable when the packet matches with more than one filter rules.
  - dscp <short (0-63) > Differentiated services code point provides the quality of service control.

Mode

IPV6 ACL Extended Access List Configuration Mode

#### **Deny Ipv6**

**Command Objective** 

This command specifies IPv6 packets to be forwarded based on protocol and associated parameters.

**Syntax** 

deny ipv6 {any | host <ip6 addr> <integer(0-128)> } { any | host <ip6 addr> <integer(0-128)> } ace-priority <integer (1-</pre> 2147483647) > [dscp < short(0-63) >]

**Parameter Description** 

- ipv6 IPv6 protocol.
- any | host <ip6 addr> <integer(0-128)> Source address of the host / any host.
- any | host <ip6 addr> <integer(0-128)> Destination address of the host / any host.
- ace-priority <integer (1-2147483647) > The priority of the filter is used to decide which filter rule is applicable when the packet matches with more than one filter rules.
- dscp <short (0-63)> Differentiated services code point provides the quality of service control.

Mode

#### **Permit Tcp**

#### **Command Objective**

This command specifies the IPv6 TCP packets to be forwarded based on the associated parameters.

#### **Syntax**

permit tcp {any | host <ip6 addr> <short(0-128)>}[eq <short (1-</pre> 65535)>] {any | host <ip6 addr> <short(0-128)>} [eq <short (1-65535)>] {ace-priority <integer (1- 2147483647)>} [{ack | non ack}] [{rst | non\_rst}] [{psh | non\_psh}] [{urg | non\_urg}]  $[\{syn \mid non\_syn\}] \ [\{fin \mid non\_fin\}] \ [dscp < short (0-63)>]$ 

- Parameter Description tcp Transport Control Protocol.
  - any | host <ip6 addr> <integer(0-128)> Source address of the host / any host
  - eq <short (1-65535)> Port Number.
  - any | host <ip6 addr> <integer(0-128)> Destination address of the host / any host.
  - ace-priority <integer (1-2147483647)> The priority of the filter is used to decide which filter rule is applicable when the packet matches with more than one filter rules.
  - ack | non ack TCP ACK bit to be checked against the packet.
  - rst | non rst TCP RST bit to be checked against the packet.
  - psh | non\_psh TCP PSH bit to be checked against the packet.
  - urg | non urg TCP URG bit to be checked against the packet.
  - syn | non syn TCP SYN bit to be checked against the packet.
  - fin | non fin TCP FIN bit to be checked against the packet.
  - dscp <short (0-63)> Differentiated services code point provides the quality of service control.

#### Mode

#### **Deny Tcp**

#### **Command Objective**

This command specifies the IPv6 TCP packets to be forwarded based on the associated parameters.

#### **Syntax**

deny tcp {any | host <ip6 addr> <short(0-128)>}[eq <short (1-65535)>] {any | host <ip6 addr> <short(0-128)>} [eq <short (1-65535)>] {ace-priority <integer (1-2147483647)>} [{ack | non ack}] [{rst | non\_rst}] [{psh | non\_psh}] [{urg | non\_urg}]  $[\{syn \mid non\_syn\}] \ [\{fin \mid non\_fin\}] \ [dscp < short (0-63)>]$ 

- Parameter Description tcp Transport Control Protocol.
  - any | host <ip6 addr> <integer(0-128)> Source address of the host / any host
  - eq <short (1-65535)> Port Number.
  - any | host <ip6 addr> <integer(0-128)> Destination address of the host / any host.
  - ace-priority <integer (1-2147483647) > The priority of the filter is used to decide which filter rule is applicable when the packet matches with more than one filter rules.
  - ack | non ack TCP ACK bit to be checked against the packet.
  - rst | non rst TCP RST bit to be checked against the packet.
  - psh | non psh TCP PSH bit to be checked against the packet.
  - urg | non urg TCP URG bit to be checked against the packet.
  - syn | non syn TCP SYN bit to be checked against the packet.
  - fin | non fin TCP FIN bit to be checked against the packet.
  - dscp <short (0-63)> Differentiated services code point provides the quality of service control.

#### Mode

#### **Permit Udp**

#### **Command Objective**

This command specifies the IPv6 UDP packets to be forwarded based on the associated parameters.

#### **Syntax**

permit udp {any | host <ip6 addr> <short(0-128)>} [eq <short (1-65535)>] {any | host <ip6 addr> <short(0-128)>} [ eq <short (1-65535)> ] ace-priority <integer (1- 2147483647)> [dscp <short (0-63) > ]

#### **Parameter Description**

- udp User Datagram Protocol.
- any | host <ip6 addr> <integer(0-128)> Source address of the host / any host
- eq <short (1-65535)> Port Number.
- any | host <ip6 addr> <integer(0-128)> Destination address of the host / any host.
- ace-priority <integer (1-2147483647) > The priority of the filter is used to decide which filter rule is applicable when the packet matches with more than one filter rules.
- dscp <short (0-63)> Differentiated services code point provides the quality of service control.

#### Mode

IPV6 ACL Extended Access List Configuration Mode

#### **Deny Udp**

#### **Command Objective**

This command specifies the IPv6 UDP packets to be forwarded based on the associated parameters.

#### **Syntax**

```
deny udp {any | host <ip6 addr> <short(0-128)>} [eq <short (1-
65535)>] {any | host <ip6 addr> <short(0-128)>} [ eq
<short (1-65535)> ] ace-priority <integer (1-2147483647)>
[dscp < short (0-63)>]
```

- Parameter Description udp User Datagram Protocol.
  - any | host <ip6 addr> <integer(0-128)> Source address of the host / any host
  - eq <short (1-65535) > Port Number.
  - any | host <ip6 addr> <integer(0-128)> Destination address of the host / anv host.
  - ace-priority <integer (1-2147483647) > The priority of the filter is used to decide which filter rule is applicable when the packet matches with more than one filter rules.
  - dscp <short (0-63)> Differentiated services code point provides the quality of service control.

#### Mode

IPV6 ACL Extended Access List Configuration Mode

#### **Permit Mac**

#### **Command Objective**

This command specifies the packets to be forwarded based on the MAC address and the associated parameters, that is, this command allows non-IP traffic to be forwarded if the conditions are matched.

#### **Syntax**

```
permit { any | <src-mac-address > } { any | host
<mac addr> } {ace-priority <integer (1-2147483647)>}
[ ethertype <integer (1-65535)> ] [ vlan <integer (1-4094)>] [
vlan-priority <short (0-7)> ]
```

- Parameter Description any | host <src-mac-address > Source MAC address to be matched with the packet
  - any | host <dest-mac-address > Destination MAC address to be matched with the packet
  - ace-priority <integer (1-2147483647) > The priority of the filter is used to decide which filter rule is applicable when the packet matches with more than one filter rules.
  - ethertype <integer (1-65535)> Specifies the non-IP protocol type to be filtered.
  - vlan <integer (1-4094)> VLAN value to match against incoming
  - vlan-priority <short (0-7)> VLAN priority value to match against incoming packets.

#### Mode

MAC ACL Extended Access List Configuration Mode

#### **Denv Mac**

**Command Objective** 

This command specifies the packets to be rejected based on the MAC address and the associated parameters.

**Syntax** 

```
deny { any | <src-mac-address > } { any | host
<mac addr> } {ace-priority <integer (1-2147483647)>}
[ ethertype <integer (1536-65535)> ] [ vlan <integer (1-4094)>]
[ vlan-priority < short (0-7) > ]
```

- Parameter Description any | host <src-mac-address > Source MAC address to be matched with the packet
  - any | host <dest-mac-address > Destination MAC address to be matched with the packet
  - ace-priority <integer (1-2147483647) > The priority of the filter is used to decide which filter rule is applicable when the packet matches with more than one filter rules.
  - ethertype <integer (1536-65535)>- Specifies the non-IP protocol type to be filtered.
  - vlan <integer (1-4094) > VLAN value to match against incoming packets.
  - vlan-priority <short (0-7)> VLAN priority value to match against incoming packets.

Mode

MAC ACL Extended Access List Configuration Mode

#### No Ace-priority

**Command Objective** 

Delete an ace entry.

**Syntax** 

no ace-priority <integer (1-2147483647)>

Parameter Description • ace-priority <integer (1-2147483647)> - The priority of the filter is used to decide which filter rule is applicable when the packet matches with more than one filter rules.

Mode

MAC ACL Extended Access List Configuration Mode

#### Ip Access-group

**Command Objective** 

This command enables access control for the packets on the interface.

The no form of this command removes all access groups or the specified

access group from the interface.

ip access-group <string (31) > in

no ip access-group [<string(31)>] in

**Parameter Description** • <string(31)> - IP access control list name.

Mode

**Syntax** 

Interface Configuration Mode

#### **Mac Access-group**

**Command Objective** This command applies a MAC access control list (ACL) to a Layer 2 interface.

The no form of this command can be used to remove the MAC ACLs from the

interface.

**Syntax** mac access-group <string (31)> in

no mac access-group [<string(31)>] in

**Parameter Description** 

• <string(31)> - MAC access control list name.

Mode

Interface Configuration Mode

#### **Show Access-lists**

**Command Objective** This command displays the access lists configuration.

Syntax show access-lists [{ip | mac | ipv6 } [<string(31)>] ]

Parameter Description • ip - IP Access List

mac - MAC Access Listipv6 - IPv6 Access List

• <string(31)> - Name of access list

Mode Privileged EXEC Mode

## Domain Name Server (DNS) Commands

#### **Domain Name-server**

**Command Objective** This command configures the IP address for the domain name server.

The no form of the command disables the IP address configured for the domain

name server.

Syntax domain name-server ipv4 <ucast\_addr>

no domain name-server ipv4 <ucast\_addr>

Parameter Description • ipv4 <ucast\_addr> - Sets the IP address for the domain name server in

IPv4 address format.

Mode Global Configuration Mode

#### **Show Ip Dns Name-server**

**Command Objective** This command displays the DNS name servers information.

Syntax show ip dns name-server

Mode Privileged EXEC Mode

# Energy Efficient Ethernet (EEE) Commands

#### eee

Command Objective This command enables/disables Energy Efficient Ethernet on the specified port.

The no form of the command disable Energy Efficient Ethernet on the specified

port.

Syntax eee

no eee

Mode Interface Configuration Mode

#### show eee

**Command Objective** This command enables/disables Energy Efficient Ethernet on the specified port.

The no form of the command disable Energy Efficient Ethernet on the specified

port.

**Syntax** eee

no eee

Mode Interface Configuration Mode

# Internet Group Management Protocol (IGMP) Commands

#### shutdown snooping

**Command Objective** This command shuts down the complete snooping configuration in the Switch.

When the user does not require the IGMP snooping module to be running, it can be shut down. When shut down, all resources acquired by the Snooping Module are released to the system. For the IGS feature to be functional on the Switch, the **system-control** status must be set as **start** and the **state** must be **enabled**.

The no form of the command starts and enables snooping in the Switch.

(i) **NOTE:** Snooping cannot be started in the Switch if the base bridge mode is configured as transparent bridging.

Syntax shutdown snooping

no shutdown snooping

Mode Global Configuration Mode

#### snooping multicast-forwarding-mode

Command Objective This command specifies the snooping multicast forwarding mode (IP based or

MAC based).

**Syntax** snooping multicast-forwarding-mode {ip | mac}

• ip - Configures the multicast forwarding mode as IP Address based. The PIM queries the IGS module to obtain the Portlist.

• mac - Configures the multicast forwarding mode as MAC Address based.

The PIM queries the VLAN to obtain the Portlist.

#### ip igmp snooping

#### **Command Objective**

This command enables IGMP snooping in the Switch, globally or on a specific VLAN. When snooping is enabled in a Switch or interface, it learns the hosts intention to listen to a specific multicast address. When the Switch receives any packet from the specified multicast address, it forwards the packet to the host listening for that address. Broadcasting is avoided to save bandwidth. When IGMP snooping is enabled globally, it is enabled in all the existing VLAN interfaces.

The no form of the command disables IGMP snooping in the Switch, globally or on a specific VLAN. When IGMP snooping is disabled globally, it is disabled in all the existing VLAN interfaces.

#### **Syntax**

#### Global Configuration Mode

```
ip igmp snooping [vlan < vlan-id >]
no ip igmp snooping [vlan < vlan-id >]
```

#### Config-VLAN Mode

ip igmp snooping
no ip igmp snooping

#### **Parameter Description**

<vlan -id> - VLAN ID is a unique value that represents the specific VLAN.
 This value ranges between 1 and 4094.

#### Mode

Global Configuration Mode / Config - VLAN Mode

#### ip igmp querier-timeout

#### **Command Objective**

This command sets the IGMP snooping router port purge time- out interval. Snooping learns the available router ports and initiates router port purge time-out timer for each learnt router port. The routers send control messages to the ports. If the router ports receive such control messages, the timer is restarted. If no message is received by the router ports before the timer expires, the router port entry is purged. The purge time-out value ranges between 60 and 600 seconds.

This command is a standardized implementation of the existing command; ip igmp snooping mrouter-time-out. It operates similar to the existing command.

#### **Syntax**

ip igmp querier-timeout <(60 - 600) seconds>

Mode

#### ip igmp snooping vlan - immediate leave

#### **Command Objective**

This command enables fast leave processing and IGMP snooping for a specific VLAN, It enables IGMP snooping only for the specific VLAN when IGMP snooping is globally disabled. When the fast leave feature is enabled, port information is removed from a multicast group entry immediately after fast leave message is received. The ID of the VLAN ranges between 1 and 4094.

The no form of the command disables fast leave processing for a specific VLAN.

This command is a standardized implementation of the existing command; ip igmp snooping fast-leave. It operates similar to the existing command.

(i) **NOTE:** Fast leave configurations done in a VLAN when IGMP snooping is disabled in a VLAN, will be applied only when IGMP snooping is enabled in the VLAN.

**Syntax** 

ip igmp snooping vlan <vlanid(1-4094)> immediate-leave

no ip igmp snooping vlan <vlanid(1-4094)> immediate-leave

Mode

#### ip igmp snooping vlan mrouter

#### **Command Objective**

This command enables IGMP snooping and configures a list of multicast router ports for a specific VLAN, if IGMP snooping is globally enabled. This will enable IGMP snooping only for the specific VLAN, if IGMP snooping is globally disabled.

Any IGMP message received on a Switch is forwarded only on the router-ports and not on host ports. In this manner, the IGMP

snooping functionality avoids flooding of IGMP query messages from the host to the entire network

The no form of the command deletes the statically configured router ports for a VLAN.

This command is a standardized implementation of the existing command; ip igmp snooping mrouter. It operates similar to the existing command.

(i) **NOTE:** The list of multicast router ports configured while IGMP snooping is disabled in the VLAN is applied only when the IGMP snooping is enabled in the VLAN.

### **Syntax**

```
ip igmp snooping vlan <vlanid (1-4094)> mrouter < interface-type > <0/a-b, 0/c, ...>
```

no ip igmp snooping vlan <vlanid (1-4094)> mrouter < interface-type > <0/a-b, 0/c, ...>

#### **Parameter Description**

- <vlanid (1-4094)>- Configures the VLAN for which the list of multicast router ports should be configured statically. This is a unique value that represents the specific L3 VLAN created. An L3 VLAN interface is a VLAN that is mapped to an IP interface and assigned an IP address. This value ranges between 1 and 4094.
- < interface-type > Configures the list of multicast router ports for the specified type of interface. The interface can be:
  - gigabitethernet A version of LAN standard architecture that supports data transfer upto 1 Gigabit per second.
  - port-channel Logical interface that represents an aggregator which contains several ports aggregated together.
- <0/a-b, 0/c, ...> Sets the list of multicast router ports for the list of interfaces or a specific interface identifier. This value is a combination of slot number and port number separated by a slash. Port-channel ID is provided, for interface type port-channel. Use comma as a separator without space while configuring list of interfaces. Example: 0/1, 0/3 or 1, 3.

#### Mode

#### ip igmp snooping report-suppression interval

#### **Command Objective**

This command sets the IGMP snooping report-suppression time interval. The Switch forwards IGMPv2 report message to the multicast group. A timer is started immediately after forwarding the report message and runs for set period of time. During this interval the Switch does not forward another IGMPv2 report message addressed to the same multicast group to the router ports.

The no form of the command sets the IGMP snooping report- suppression interval time to the default value.

(i) **NOTE:** The ip igmp snooping report-suppression-interval is used only when the proxy and proxy-reporting are disabled.

Syntax ip igmp snooping report-suppression-interval <(1 - 25) seconds>

no ip igmp snooping report-suppression-interval

Mode Global Configuration Mode

#### ip igmp snooping group-query-interval

#### **Command Objective**

This command sets the time interval after which the Switch sends a group specific query to find out if there are any interested receivers in the group when it receives a leave message. If it does not receive a response from the group, the port is removed from the group membership information in the forwarding database. This value ranges between 2 and 5.

The no form of the commands sets the group specific query interval time to default value.

**Syntax** 

ip igmp snooping group-query-interval <2-5) seconds>

no ip igmp snooping group-query-interval

Mode

Global Configuration Mode

#### ip igmp snooping version

**Command Objective** 

This command configures the operating version of the IGMP snooping Switch for a specific VLAN. The version can be set manually to execute condition specific commands.

**Syntax** 

ip igmp snooping version { v1 | v2 | v3}

**Parameter Description** 

v1 - Configures the version as IGMP snooping Version 1.
 v2 - Configures the version IGMP snooping Version 2.
 v3 - Configures the version IGMP snooping Version 3.

Mode

Config-VLAN Mode

#### ip igmp snooping fast-leave

#### **Command Objective**

This command enables fast leave processing and IGMP snooping for a specific VLAN, It enables IGMP snooping only for the specific VLAN when IGMP snooping is globally disabled.

When the fast leave feature is enabled, port information is removed from a multicast group entry immediately after fast leave message is received.

The no form of the command disables fast leave processing for a specific VLAN.

(i) NOTE: Fast leave configurations done in a VLAN when IGMP snooping is disabled in a VLAN, will be applied only when IGMP snooping is enabled in the VLAN.

Syntax ip igmp snooping fast-leave

no ip igmp snooping fast-leave

Mode Config-VLAN Mode

#### ip igmp snooping querier

**Command Objective** 

This commands configures the IGMP snooping Switch as a querier for a specific VLAN. When configured as a querier, the Switch sends IGMP query messages. The query messages will be suppressed if there are any routers in the network.

The no form of the command configures the IGMP snooping Switch as non-

querier for a specific VLAN.

Syntax ip igmp snooping querier

no ip igmp snooping querier

Mode Config-VLAN Mode

#### ip igmp snooping query-interval

**Command Objective** 

This command sets the time interval at which the IGMP snooping queries are sent by the Switch when configured as querier on a VLAN. The value range is between 60 to 600 seconds.

The no form of the command sets the IGMP querier interval to default value.

(i) **NOTE:** The Switch must be configured as a querier for this configuration to be imposed.

Syntax ip igmp snooping query-interval <(60 - 600) seconds>

no ip igmp snooping query-interval

Mode Config-VLAN Mode

#### ip igmp snooping startup-query-interval

#### **Command Objective**

This command sets the time interval between the IGMP snooping query messages sent by the Switch, during startup of the querier election process. This time interval ranges between 15 and 150 seconds and should be less than or equal to query interval divided by four.

The no form of the command sets the IGMP startup query interval to the default value.

## (i) | NOTE:

The Switch should be configured as querier for the startup query interval command to produce results.

The startup query interval should be less than or equal to  $\frac{1}{4}$  of the query interval.

Syntax ip igmp

ip igmp snooping startup-query-interval <(15 - 150) seconds>

no ip igmp snooping startup-query-interval

Mode Config-VLAN Mode

#### ip igmp snooping startup-query-count

#### **Command Objective**

This command sets the maximum number of general query messages sent out on Switch startup when the Switch is configured as a querier. This value ranges between two and five. Startup query messages are sent to announce the presence of the Switch along with its identity. The startup query count is manually configured to change the existing count. This value ranges between 2 and 5. The no form of the command sets the number of general query messages sent out on Switch startup when the Switch is configured as a querier to default value.

(i) **NOTE:** The Switch should be configured as a querier for startup query count configuration to be effective.

no ip igmp snooping startup-query-count

Mode Config-VLAN Mode

#### ip igmp snooping max-response-code

Command Objective This command sets the maximum response code inserted in general queries

sent to host. The unit of the reponse code is tenth of second. This value ranges

between 0 and 255.

The no form of the command sets the query response code to default value.

Syntax ip igmp snooping max-response-code <(0 - 255)>

no ip igmp snooping max-response-code

Mode Config-VLAN Mode

#### ip igmp snooping blocked-router

#### **Command Objective**

This command configures a static router-port as blocked router port.

The no form of the command resets the blocked router ports to normal router port.

(i) **NOTE:** The ports to be configured as blocked router ports, must not be configured as static router ports.

#### **Syntax**

ip igmp snooping blocked-router <interface-type> <0/a-b, 0/c,  $\dots$ >

no ip igmp snooping blocked-router <interface-type> <0/a-b, 0/c, ...>

#### **Parameter Description**

- <interface-type> Clears all port-level spanning-tree statistics information for the specified type of interface. The interface can be:
  - gigabitethernet A version of LAN standard architecture that supports data transfer upto 1 Gigabit per second.
  - port-channel Logical interface that represents an aggregator which contains several ports aggregated together.
- <0/a-b, 0/c, ...> Sets the list of multicast router ports for the list of interfaces or a specific interface identifier. This value is a combination of slot number and port number separated by a slash. Port-channel ID is provided, for interface type port-channel. Use comma as a separator without space while configuring list of interfaces. Example: 0/1, 0/3 or 1, 3.

#### Mode

Config-VLAN Mode

#### show ip igmp snooping mrouter

#### **Command Objective**

This command displays the router ports for all VLANs or a specific VLAN for a given Switch or for all the Switches (if no Switch is specified). The interface details and the corresponding port number along with its type (static/dynamic are displayed.

#### **Syntax**

show ip igmp snooping mrouter [Vlan <vlan-id >] [detail] [switch
<switch\_name>]

#### **Parameter Description**

- < vlan-id (1-4094) > VLAN ID is a unique value that represents the specific VLAN. This value ranges between 1 and 4094
- detail Displays detailed information about the router ports
- switch <switch\_name> Displays the router ports for the specified context.
   This value represents unique name of the Switch context. This value is a string whose maximum size is 32. This parameter is specific to multiple instance feature.

#### Mode

#### show ip igmp snooping blocked-router

**Command Objective** 

This command displays the blocked router ports for all VLANs or a specific VLAN for a given Switch or for all the Switches (if no Switch is specified).

**Syntax** 

show ip igmp snooping blocked-router [Vlan <vlan-id >] [switch <switch name>]

**Parameter Description** 

- < vlan-id (1-4094) > VLAN ID is a unique value that represents the specific VLAN. This value ranges between 1 and 4094
- switch <switch name> Displays the blocked router ports for specified context. This value represents unique name of the Switch context. This value is a string whose maximum size is 32. This parameter is specific to multiple instance feature.

Mode Privileged EXEC Mode

#### show ip igmp snooping globals

**Command Objective** 

This command displays IGMP snooping information for all VLANs or a specific VLAN for a given Switch or for all Switches (if Switch is not specified).

**Syntax** 

show ip igmp snooping globals [switch <switch name>]

**Parameter Description** 

• switch <switch name> - Displays the specified context. This value represents unique name of the Switch context. This value is a string whose maximum size is 32. This parameter is specific to multiple instance feature.

Mode

Privileged EXEC Mode

#### show ip igmp snooping

**Command Objective** 

This command displays IGMP snooping information for all VLANs or a specific VLAN for a given context or for all the context (if no Switch is specified).

**Syntax** 

show ip igmp snooping [Vlan <vlan-id >] [switch <switch name>]

**Parameter Description** 

- < vlan-id (1-4094) > VLAN ID is a unique value that represents the specific VLAN. This value ranges between 1 and 4094
- switch <switch name> Displays the specified context. This value represents unique name of the Switch context. This value is a string whose maximum size is 32. This parameter is specific to multiple instance feature.

Mode

Privileged EXEC Mode

#### show ip igmp snooping groups

**Command Objective** 

This command displays IGMP group information for all VLANs or a specific VLAN or specific VLAN and group address for a given Switch or for all Switches (if no Switch is specified).

**Syntax** 

show ip igmp snooping groups [Vlan <vlan-id > [Group <Address>]]

- Parameter Description < vlan-id (1-4094) > VLAN ID is a unique value that represents the specific VLAN. This value ranges between 1 and 4094
  - Group <Address> Displays the Group Address of the VLAN ID

Mode

#### show ip igmp snooping forwarding-database

**Command Objective** 

show ip igmp snooping forwarding-database

**Syntax** 

show ip igmp snooping forwarding-database [Vlan <vlan-id>]

Parameter Description

• < vlan-id (1-4094)>- VLAN ID is a unique value that represents the specific VLAN. This value ranges between 1 and 4094

• Group <Address> - Displays the Group Address of the VLAN ID

Mode Privileged EXEC Mode

#### show ip igmp snooping statistics

**Command Objective** 

This command displays IGMP snooping statistics for all VLANs or a specific VLAN for a given Switch or for all Switches (if no Switch is specified).

**Syntax** 

show ip igmp snooping statistics [Vlan <vlan-id >] [switch
<switch name>]

**Parameter Description** 

• < vlan-id (1-4094)>- VLAN ID is a unique value that represents the specific VLAN. This value ranges between 1 and 4094

• switch <switch\_name> - Displays the specified context. This value represents unique name of the Switch context. This value is a string whose maximum size is 32. This parameter is specific to multiple instance feature.

Mode

Privileged EXEC Mode

#### show ip igmp snooping multicast-vlan

**Command Objective** 

This command displays multicast VLAN statistics in a Switch and displays

various profiles mapped to the multicast VLANs.

**Syntax** 

show ip igmp snooping multicast-vlan [switch <switch name>]

**Parameter Description** 

• switch <switch\_name> - Displays the specified context. This value represents unique name of the Switch context. This value is a string whose maximum size is 32. This parameter is specific to multiple instance feature.

Mode

## **IP Commands**

#### ip route

**Command Objective** 

This command adds a static route. The Route defines the IP address or interface through which the destination can be reached.

**Syntax** 

```
ip route \langle ip\_addr \rangle \langle ip\_mask \rangle \langle ucast\_addr \rangle [\langle short (1-254) \rangle]
```

no ip route <ip addr> <ip mask> <ucast addr>

**Parameter Description** 

- <ip-address> Configures the IP Address of ARP Entry.
- <mask> Configures the subnet mask for the IP address. This is a 32-bit number which is used to divide the IP address into network address and host
- ucast\_addr Defines the IP address or IP alias of the next hop that can be used to reach that network.

Mode

Global Configuration Mode

#### show ip route

**Command Objective** 

This command displays the IP routing table.

**Syntax** 

show ip route [ { <ip\_addr> [<ip\_mask>] | connected | static |
summary | details} ]

**Parameter Description** 

- <ip-address> Displays the IP routing table for the specified destination IP Address.
- <mask> Displays the IP routing table for the specified prefix mask address.
- connected Displays the Directly Connected Network Routes.
- static Displays the Static Routes in the table.
- summary Displays the Summary of all routes.
- details Displays the details of all routes.

Mode

#### arp

#### **Command Objective**

This command add a static entry in the ARP cache.

**Syntax** 

```
arp <ucast_addr> <ucast_mac> { Vlan <vlan_id> }
```

```
no arp {<ucast_addr>}
```

### **Parameter Description**

- <ip-address> Configures the IP Address of ARP Entry.
- <macaddr> The MAC address corresponding to the IP address above.
- <vlan -id> VLAN ID is a unique value that represents the specific VLAN.
   This value ranges between 1 and 4094.

#### Mode

#### Global Configuration Mode

#### arp timeout

#### **Command Objective**

This command sets the ARP (Address Resolution Protocol) cache timeout. The arp timeout defines the time period an arp entry remains in the cache. When a new timeout value is assigned, it only affects the new arp entries. All the older entries retain their old timeout values. The timeout values can be assigned to dynamic arp entries only. All static arp entries remain unaltered by the timeout value. This value ranges between 30 and 86400 seconds.

**Syntax** 

```
arp timeout <integer (30-86400)>
```

no arp timeout

Mode

Global Configuration Mode

#### show ip arp

#### **Command Objective**

This command displays IP ARP table.

**Syntax** 

```
show ip arp [ { Vlan <vlan_id> | <iftype> <ifnum> | <ipiftype>
<ifnum> | <ucast_addr> | <ucast_mac> | summary | information |
statistics } ]
```

#### **Parameter Description**

- Vlan <vlan-id> VLAN ID is a unique value that represents the specific VLAN. This value ranges between 1 and 4094.
- <interface-type> Displays specified type of interface.
- <ipiftype> Displays the IP ARP information for the specified L3 Psuedo wire interface in the system.
- <ip-address> Displays the IP Address of ARP Entry.
- <mac-address> Displays the MAC Address of ARP Entry.
- summary Displays IP ARP Table summary.
- information Displays the ARP Configuration information regarding maximum retries and ARP cache timeout.

#### Mode

## **Link Aggregation Commands**

#### lacp system-priority

**Command Objective** This command configures the LACP priority associated with actor's system ID.

This priority value ranges between 0 and 65535. The Switch with the lowest

LACP decides the standby and active links in the LA.

The no form of the command resets the LACP priority to its default value.

Syntax lacp system-priority <0-65535>

no lacp system-priority

#### port-channel load-balance

#### **Command Objective**

This command configures the load balancing policy for all port channels created in the Switch.

The policy sets the rule for distributing the Ethernet traffic among the aggregated links to establish load balancing.

no port-channel load-balance

The no form of the command resets the load balancing policy to its default value.

#### **Syntax**

```
port-channel load-balance ([src-mac][dest-mac][src-dest-
mac][src-ip][dest-ip][src-dest-ip][dest-14-port][src-14-port])
```

#### **Parameter Description**

- src-mac Distributes the load based on the source MAC address. The bits of
  the source MAC address in the packet are used to select the port in which
  the traffic should flow. Packets from different hosts use different ports in the
  channel, but packets from the same host use the same port.
- dest-mac Distributes the load based on the destination host MAC address.
  The bits of the destination MAC address in the packet are used to select the
  port in which the traffic should flow. Packets to the same destination are sent
  on the same port, but packets to different destinations are sent on different
  ports in the channel
- src-dest-mac Distributes the load based on the source and destination MAC address. The bits of the source and destination MAC address in the packet are used to select the port in which the traffic should flow.
- src-ip Distributes the load based on the source IP address. The bits of the source IP address in the packet are used to select the port in which the traffic should flow.
- dest-ip Distributes the load based on the destination IP address. The bits
  of the destination IP address in the packet are used to select the port in
  which the traffic should flow.
- src-dest-ip Distributes the load based on the source and destination IP address. The bits of the source and destination IP address in the packet are used to select the port in which the traffic should flow.
- dest-14-port Distributes the load based on the destination Layer 4 port.
   The bits of the destination Layer 4 port in the packet are used to select the port in which the traffic should flow.
- src-14-port Distributes the load based on the source Layer 4 port. The
  bits of the source Layer 4 port in the packet are used to select the port in
  which the traffic should flow.

Mode

#### channel-group

#### **Command Objective**

This command adds the port as a member of the specified port channel that is already created in the Switch.

The no form of the command deletes the aggregation of the port from all port channels.

#### **Syntax**

channel-group <channel-group-number(1-8) > Mode { on | active |
passive }

no channel-group

#### **Parameter Description**

- <channel-group-number (1-8) > Adds the port as a member of the specified port channel. This is a unique value that represents the specific port-channel created. This value ranges from 1 to 8.
- Mode Configures the LACP activity for the port:
  - active Starts LACP negotiation un-conditionally.
  - passive Starts LACP negotiation only when LACP packet is received from peer.
  - on Forces the interface to channel without LACP. This is equivalent to manual aggregation.

#### Mode

Interface Configuration Mode (Physical Interface Mode)

#### lacp timeout

#### **Command Objective**

This command configures the LACP timeout period within which LACP PDUs should be received on a port to avoid timing out of the aggregated link.

The no form of the command sets the LACP timeout period to its default value.

#### **Syntax**

lacp timeout {long | short }

no lacp timeout

#### **Parameter Description**

- long Configures the LACP timeout period as 90 seconds. The LACP PDU is sent every 30 seconds.
- short Configures the LACP timeout period as 3 seconds. The LACP PDU is sent every second.

#### Mode

Interface Configuration Mode (Physical Interface Mode)

#### show etherchannel

#### **Command Objective**

This command displays Etherchannel information for all port-channel groups created in the Switch. This information contains admin and oper status of port-channel module, and status of protocol operate Mode for each group.

#### **Syntax**

```
show etherchannel [[channel-group-number] { detail | load-
balance | port | port-channel | summary | protocol}]
```

#### **Parameter Description**

- channel-group-number Displays Etherchannel information for the specified port-channel group. This is a unique value that represents the specific port-channel created. This value ranges from 1 to 8.
- detail Displays detailed Etherchannel information. The information contain admin and oper status of port channel module, LACP system priority, status of protocol operate Mode for each group, port details for each group and port channel details. The port details contain port state, group to which the port belongs, port Mode, aggregation state, port-channel ID, pseudo port-channel ID, admin key, oper key, port number, port state, and LACP port-priority, wait- time, port identifier, activity and timeout. The port channel details contain port channel ID, number of member ports, ID of hot standby port, port state, status of protocol operate Mode, aggregator MAC and default port ID.
- load-balance Displays the load balancing policy applied for each portchannel groups.
- port Displays the status of protocol operate Mode and port details for each group. The port details contain port state, group to which the port belongs, port Mode, aggregation state, port-channel ID, pseudo port-channel ID, admin key, oper key, port number, port state, and LACP port-priority, waittime, port identifier, activity and timeout.
- port-channel Displays the admin and oper status of port channel module, and port channel details. The port channel details contain port channel ID, number of member ports, ID of hot standby port, port state, status of protocol operate Mode, aggregator MAC and default port ID.
- summary Displays the admin and oper status of port channel module, number of channel groups used, number of aggregators, group IDs, and port channel ID, status of protocol operate Mode and member ports for each group.
- protocol Displays the status of protocol operate Mode for each portchannel group.

Mode

# **Loopback Detection Commands**

#### lbd

**Command Objective** This command enables/disables Loopback Detection.

Syntax lbd { enable | disable }

Mode Global Configuration Mode

show lbd state

**Command Objective** This command displays the Loopback Detection information.

Syntax show 1bd state

Mode Privileged EXEC Mode

show lbd state

**Command Objective** This command displays the Loopback Detection information of each port.

Syntax show 1bd port state

Mode Privileged EXEC Mode

## Link Layer Discovery Protocol Commands

#### set IIdp

**Command Objective** This command transmits or receives LLDP frames from the server to the LLDP

module.

Parameter Description • enable - Transmits/receives the LLDP packets between LLDP module and

the server.

• disable - Does not transmit/receive the LLDP packets between LLDP

module and the server.

Mode Global Configuration Mode

Ildp transmit-interval

Command Objective This command sets the transmission interval in which the server sends the

LLDP frames to the LLDP module. The value ranges between 5 and 32768

seconds.

The no form of the command sets the transmission interval to the default value.

Syntax 11dp transmit-interval <seconds(5-32768)>

no lldp transmit-interval

#### Ildp holdtime-multiplier

#### **Command Objective**

This command sets the holdtime-multiplier value, which is the amount of time, the server should hold the LLDP. The value ranges between 2 and 10 seconds.

The no form of the command sets the multiplier to the default value.

## (i) | NOTE:

TLV (Time to Live) A value that tells the receiving agent, how long the information contained in the TLV Value field is valid.

TTL = message transmission interval \* hold time multiplier.

For Example, if the value of LLDP transmission interval is 30, and the value of the LLDP hold multiplier is 4, then the value 120 is encoded in the TTL field in

the LLDP header.

Syntax lldp holdtime-multiplier <value(2-10)>

no lldp holdtime-multiplier

Mode Global Configuration Mode

#### IIdp reinitialization-delay

**Command Objective** 

This command sets the reinitialization delay time which is the minimum time an LLDP port will wait before reinitializing LLDP transmission. The value ranges between 1 and 10 seconds.

The no form of the command sets the reinitialization delay time to the default value.

Syntax lldp reinitialization-delay <seconds(1-10)>

no lldp reinitialization-delay

Mode Global Configuration Mode

#### lldp tx-delay

**Command Objective** 

This command sets the transmit delay which is the minimum amount of delay between successive LLDP frame transmissions. The value ranges between 1 and 8192 seconds.

The no form of the command sets the transmit delay to the default value.

(i) NOTE: TxDelay should be less than or equal to (0.25 \* Message Tx Interval)

Syntax lldp tx-delay <seconds(1-8192)>

no lldp tx-delay

### show IIdp

Command Objective This command displays LLDP global configuration details to initialize on an

interface.

Syntax show lldp

Mode Privileged EXEC Mode

show lldp interface

Command Objective This command displays the information about interfaces where LLDP is

enabled.

Syntax show lldp interface [<interface-type> <interface-id>] [mac-

address <mac addr>]

**Parameter Description** 

• <interface-type> - Displays the information about the specified type of interface. The interface can be:

• gigabitethernet - A version of LAN standard architecture that supports data transfer upto 1 Gigabit per second.

<interface-id>- Displays the information about the specified interface identifier. This is a unique value that represents the specific interface. This value is a combination of slot number and port number separated by a slash. For Example: 0/1 represents that the slot number is 0 and port number is 1. Only port-channel ID is provided, for interface type port-channel. For Example: 1 represents port-channel ID.

 mac-address <mac\_addr> - Displays information about neighbors for the specidfied destination MAC address of the LLDP agent.

Mode Privileged EXEC Mode

#### show IIdp neighbors

**Command Objective** 

This command displays information about neighbors on an interface or all interfaces.

**Syntax** 

show lldp neighbors [chassis-id <string(255)> port-id

<string(255)>] [<interface-type> <interface-id> ][detail]

#### **Parameter Description**

- chassis-id <string (255) > Configures the chassis identifier string. This value is a string value with a maximum size of 255.
- port-id <string(255)>- Configures the port number that represents the concerned aggregation port This value is a string value with a maximum size of 255.
- <interface-type> Displays information about neighbors for the specified type of interface. The interface can be:
  - gigabitethernet A version of LAN standard architecture that supports data transfer upto 1 Gigabit per second.
- <interface-id> Displays information about neighbors for the specified interface identifier. This is a unique value that represents the specific interface. This value is a combination of slot number and port number separated by a slash. For Example: 0/1 represents that the slot number is 0 and port number is 1. Only port-channel ID is provided, for interface type port-channel. For Example: 1 represents port-channel ID.
- detail Displays the information obtained from all the received TLVs .

Mode

#### show Ildp local

**Command Objective** 

This command displays the current Switch information that will be used to populate outbound LLDP advertisements for a specific interface or all interfaces.

**Syntax** 

```
show lldp local {[<interface-type> <interface-id> [macaddress
<mac addr>] ] | [mgmt-addr]}
```

#### **Parameter Description**

- <interface-type> Displays the current Switch information for the specified type of interface. The interface can be:
  - gigabitethernet A version of LAN standard architecture that supports data transfer upto 1 Gigabit per second.
- <interface-id> Displays the current Switch information for the specified interface identifier. This is a unique value that represents the specific interface. This value is a combination of slot number and port number separated by a slash. For Example: 0/1 represents that the slot number is 0 and port number is 1. Only port-channel ID is provided, for interface type port-channel. For Example: 1 represents port-channel ID.
- mac-address <mac\_addr> Displays information about neighbors for the specidfied destination MAC address of the LLDP agent.
- mgmt-addr All the management addresses configured in the system and Tx enabled ports.

Mode

## Monitor (Mirror) Commands

#### monitor session - destination

**Command Objective** This command configures a destination port for a mirroring session.

The no form of the command removes the destination port configuration of the

mirroring session.

**Syntax** monitor session <session-id (1-3)> destination { interface

<interface-type> <interface-id>} [allow-ingress]

no monitor session <session-id (1-3)> destination  $\{$  interface

<interface-type> <interface-id>}

Parameter Description • session-id - Specifies the index of the mirroring session. This value ranges

• interface - Specifies the destination port for the mirroring session.

- <interface-type> Interface type. This can be: GigabitEthernet or or Port Channel.
- <interface-id> Interface identifier. This is a combination of slot
  number and port number.
- allow-ingress Allow Packets Ingress to Destination Port.

#### monitor session - source

#### **Command Objective**

This command configures a source port / remote VLAN for a mirroring session.

The no form of the command removes the source port / remote VLAN configuration of the mirroring session.

#### **Syntax**

monitor session <session-id (1-3)> { source { interface <interface-type> <interface-id> [{ rx | tx | both }] }}} no monitor session <session-id (1-3)> { source { interface <interface-type> <interface-id> [{rx|tx|both}]

#### **Parameter Description**

- session-id Configures the session number that is used to identify a
- interface Configures the source interface whose traffic to be mirrored. The details to be provided are:
  - <interface-type> Sets the type of interface. The interface can be:
    - gigabitethernet A version of LAN standard architecture that supports data transfer upto 1 Gigabit per second.
  - <interface-id> Sets the interface identifier. This is a unique value that represents the specific interface. This value is a combination of slot number and port number separated by a slash.
- rx Mirrors received traffic
- tx Mirrors transmitted traffic
- both Specifies the traffic direction to monitor. If the traffic direction is not specified, both transmitted and received traffic is mirrored.

#### Mode

#### Global Configuration Mode

#### no monitor session

#### **Command Objective**

This command is used to remove the mirroring configuration.

#### **Syntax**

no monitor session {session-id}

- Parameter Description session-range Specifies the list of session for which mirroring configuration should be removed
  - session-id Specifies the index of the mirroring session.

#### Mode

#### show monitor

| Command Objective | This command displays the mirroring information present in the system.                                |
|-------------------|----------------------------------------------------------------------------------------------------|
| Syntax            | <pre>show monitor [{ session <session-id>   <session-list>   all }]</session-list></session-id></pre> |
|                   | [detail]                                                                                              |

- Parameter Description session-id-Displays the mirroring information for the specified index of the mirroring session.
  - range Displays the mirroring information for the specified list of mirroring session.
  - all Displays the mirroring information of all the sessions.
  - detail Displays the detailed information regarding the session.

## Port-Based Network Access Control Commands

#### dot1x system-auth-control

**Command Objective** This command enables dot1x in the Switch. The dot1x is an authentication

mechanism. It acts as mediator between the authentication server and the supplicant (client). If the client accesses the protected resources, it contacts the

authenticator with EAPOL frames.

Syntax dot1x system-auth-control

no dot1x system-auth-control

Mode Global Configuration Mode

shutdown dot1x

**Command Objective** This command shuts down dot1x feature. By shutting down the dot1x feature,

the supplicant-authenticator-authentication server architecture is dissolved. The data transport and authentication are directly governed by the authentication

server/server. When shutdown, all resources acquired by dot1x module are

released to the system.

Syntax shutdown dot1x

no shutdown dot1x

Mode Global Configuration Mode

dot1x clear statistics

**Command Objective** This command clears dot1x counters for all the ports on the Switch.

Syntax

dot1x clear statistics {interface <iftype> <ifnum> | all},

• interface - Displays all static multicast MAC address entries for the specified interface.

• gigabitethernet - A version of LAN standard architecture that supports data transfer up to 1 Gigabit per second.

Mode Global Configuration Mode

Global Colliguration wode

security-suite

**Command Objective** This command enables/disables DoS prevention.

Syntax security-suite

no security-suite

Mode Global Configuration Mode

dot1x guest-vlan

**Command Objective** This command configures Dot1x Guest VLAN ID.

Syntax dot1x guest-vlan <short (1-4094)>

no dot1x guest-vlan

**Parameter Description** • <vlan -id> - This is a unique value that represents the specific VLAN. This

value ranges between 1 and 4094.

Mode Global Configuration Mode

dot1x default

**Command Objective** This command configures dot1x with default values for this port. The previous

configurations on this port are reset to the default values. These details are not

displayed but are the basic settings for a port.

Syntax dot1x default

Mode Interface Configuration Mode

dot1x max-req

**Command Objective** This command sets the maximum number of EAP (Extensible Authentication

Protocol) retries to the client by the authenticator before restarting authentication process. The count value ranges between 1 and 10.

Syntax dot1x max-req <count(1-10)>

no dot1x max-req

Mode Interface Configuration Mode

dot1x max-start

Command Objective This command sets the maximum number of EAPOL retries to the

authenticator. The value range is 1 to 65535.

Syntax dot1x max-start <count(1-65535)>

no dot1x max-start

Mode Interface Configuration Mode

#### dot1x reauthentication

**Command Objective** 

This command enables periodic re-authentication from authenticator to client. The periodic re-authentication is requested to ensure if the same supplicant is accessing the protected resources. The amount of time between periodic reauthentication attempts can be configured manually.

**Syntax** 

dot1x reauthentication

no dot1x reauthentication

Interface Configuration Mode

Mode

#### dot1x timeout

#### **Command Objective**

This command sets the dot1x timers. The timer module manages timers, creates memory pool for timers, creates timer list, starts and stops timer. It provides handlers to respective expired timers.

**Syntax** 

dot1x timeout {quiet-period <short(0-65535)> | {reauth-period |
server-timeout | supp-timeout | tx-period | start-period | heldperiod | auth-period} <short(1-65535)>}

| auth-period}

#### **Parameter Description**

- quiet-period <value (0-65535) > Configures the quiet-period. Number
  of seconds that the Switch remains in the quiet state following a failed
  authentication exchange with the client.
- reauth-period Configures the reath-period. Number of seconds between re-authentication attempts.
- server-timeout Configures the number of seconds that the Switch waits for the retransmission of packets to the authentication server.
- supp-timeout Configures the number of seconds that the Switch waits for the retransmission of packets to the client.
- tx-period Configures the number of seconds that the Switch waits for a response to an EAP-request/identity frame, from the client before retransmitting the request.
- start-period Configures the number of seconds that the supplicant waits between successive retries to the authenticator.
- held-period Configures the number of seconds that the supplicant waits before trying to acquire the authenticator.
- auth-period <value(1-65535)> Configures the number of seconds that the supplicant waits before timing-out the authenticator

Mode

Interface Configuration Mode

#### dot1x port-control

**Command Objective** 

This command configures the authenticator port control parameter. The dot1x exercises port based authentication to increase the security of the network. The different Modes employed to the ports offer varied access levels. The 802.1x protocol is supported on both Layer 2 static-access ports and Layer 3 routed ports.

**Syntax** 

dot1x port-control {auto|force-authorized|force-unauthorized}

no dot1x port-control

**Parameter Description** 

- auto Configures the 802.1x authentication process in this port. Causes the
  port to begin the unauthorized state, allowing only EAPOL frames to be sent
  and received through the port. The authentication process begins when the
  link state of the port transitions from down to up or when an EAPOL-start
  frame is received. The Switch requests the identity of the client and begins
  relaying authentication messages between the client and the authentication
  server. The Switch can uniquely identify each client attempting to access the
  network by the client's MAC address.
- force-authorized Configures the port to allow all the traffic through this
  port. Disables 802.1X authentication and causes the port to transit to the
  authorized state without requiring authentication exchange. The port
  transmits and receives normal traffic without 802.1X- based authentication of
  the client.
- force-unauthorized Configures the port to block all the traffic through this
  port. Causes the port to remain in the unauthorized state, ignoring all
  attempts by the client to authenticate. The Switch cannot provide
  authentication services to the client through the interface.

Mode Interface Configuration Mode

#### dot1x guest-vlan enable

**Command Objective** This command enables/disables guest-vlan feature.

Syntax dot1x guest-vlan enable

no dot1x guest-vlan enable

Mode Interface Configuration Mode

#### show dot1x

#### **Command Objective**

This command displays dot1x information. The configured information can be viewed by running this show command. When there is any change in the configuration to ensure that the port is configured as desired, the show command is used.

#### **Syntax**

show dotlx [{ interface <interface-type> <interface-id> |
statistics interface <interface-type> <interface-id> |
supplicant- statistics interface <interface-type> <interfaceid>|local- database | mac-info [address <aa.aa.aa.aa.aa.aa.] |
mac- statistics [address <aa.aa.aa.aa.aa.a] | all }]</pre>

#### **Parameter Description**

- interface <interface-type> <interface-id> Displays dot1x parameters for the Switch or the specified interface.
- statistics interface <interface-type> <interface-id> Displays dot1x authenticator port statistics parameters for the Switch or the specified interface.
- supplicant-statistics interface<interface-type> <interfaceid> - Displays dot1x supplicant statistics parameters for the Switch or the specified interface.
- local-database Displays dot1x authentication server database with user name and password.
- mac-info [address <aa.aa.aa.aa.aa.aa>] Displays dot1x information for all MAC session or the specified MAC address.
- mac-statistics [address <aa.aa.aa.aa.aa.aa>] Displays dot1x
   MAC statistic for all MAC session or the specified MAC address.
- all Displays dot1x status for all interfaces.

#### Mode

Privileged EXEC Mode

#### show dot1x guest-vlan

**Command Objective** Displays dot1x Guest Vlan information.

Syntax show dot1x guest-vlan

Mode Privileged EXEC Mode

#### show security-suite

Command Objective Displays Dos information.

Syntax show security-suite

Mode Privileged EXEC Mode

#### dot1x re-authenticate

#### **Command Objective**

This command initiates re-authentication of all dot1x-enabled ports or the specified dot1x-enabled port. This initializes the state machines and sets up the environment for fresh authentication.

Re-authentication is manually configured if periodic re- authentication is not enabled. Re-authentication is requested by the authentication server to the supplicant to furnish the identity without waiting for the configured number of seconds (re-autheriod). If no interface is specified, re-authentication is initiated on all dot1x ports.

**Syntax** 

 $\verb|dot1x re-authenticate|| [interface < interface-type > < interface-type > < interface-$ 

id>]

**Parameter Description** 

- <interface type> Configures the specified type of interface.
- <interface id> Configures the specified interface identifier. This is a
  unique value that represents the specific interface. This value is a
  combination of slot number and port number separated by a slash. For
  Example: 0/1 represents that the slot number is 0 and port number is 1.

Mode

Privileged EXEC Mode

exit

**Command Objective** 

This command exits the current mode and reverts to the mode used prior to the

current mode.

Syntax

**Description** 

This command exits the current mode and reverts to the mode used prior to the

current mode.

ΑII

Mode

# **Power Over Ethernet Commands**

#### **Power Inline**

**Command Objective** This command enables/disables Power Over Ethernet on the specified port to

provide power over a copper Ethernet cable to an endpoint or powered device.

Syntax power inline { enable | disable }

Mode Interface Configuration Mode

#### **Power Inline Limit**

**Command Objective** This command limits Power Over Ethernet on the specified port to provide

power over a copper Ethernet cable to an endpoint or powered device.

Syntax power inline limit { auto | <short(1-30)> }

**Parameter Description** 

 auto - automatically and allocates power to the PoE port after device detection, if enough power is available.

• <short (1-30) > - The maximum wattage feature limits the power allocated on the port. This value ranges between 1 and 30 watts.

Mode Interface Configuration Mode

# **Power Inline Priority**

Command Objective This command sets the priority of the Power Over Ethernet on the specified

port.

Syntax power inline priority { critical | high | low }

Parameter Description • critical - Sets the Power Over Ethernet port priority to critical

high - Sets the Power Over Ethernet port priority to high

low - Sets the Power Over Ethernet port priority to low

Mode Interface Configuration Mode

#### **Show Power Detail**

**Command Objective** This command displays the Power Over Ethernet power supply status

information such as PoE Global admin state, PSE operational status and

Maximum power supply.

Syntax show power detail

Mode Privileged EXEC Mode

#### **Show Power Inline**

Command Objective This command displays the Power Over Ethernet power supply status

information of each Power Sourcing Equipment.

**Syntax** show power inline [{<interface-type> <interface-id>}]

**Parameter Description** • <interface-type> - Displays the information about the specified type of interface. The interface can be:

• gigabitethernet - A version of LAN standard architecture that supports data transfer upto 1 Gigabit per second.

<interface-id> - Displays the information about the specified interface identifier. This is a unique value that represents the specific interface. This value is a combination of slot number and port number separated by a slash. For Example: 0/1 represents that the slot number is 0 and port number is 1.

Mode Privileged EXEC Mode

# **Quality of Service Commands**

#### storm-control

**Command Objective** This command sets the storm control rate for broadcast, unknown-multicast and

DLF packets.

The no form of the command sets storm control rate for broadcast, unknown-

multicast and DLF packets to the default value.

Syntax storm-control { broadcast | unknown-multicast | dlf } level

<rate-value>

no storm-control { broadcast | unknown-multicast | dlf } level

**Parameter Description** 

- broadcast Broadcast packets.
- unknown-multicast Unknown multicast packets.
- dlf Unknown unicast packets.
- level Storm-control suppression level as a total number of packets per

second.

Mode Interface Configuration Mode

#### Rate-limit

**Command Objective** This command enables the rate limiting on an interface. The no form of the

command disables the rate limiting.

Syntax rate-limit { output | input } [<integer(1-80000000)>] no rate-

limit { output | input }

Parameter Description • output - egress limitation.

- input ingress limitation.
- <integer (16-10000000) > Line rate in kbps.

Mode Interface Configuration Mode

#### aos

**Command Objective** 

This command enables or disables the QoS subsystem.

**Syntax** 

qos {enable | disable}

- Parameter Description enable Enables QoS subsystem
  - disable Disables Qos subsystem

Mode

Global Configuration Mode

#### qos trust

**Command Objective** 

This command sets gos trust mode.

**Syntax** 

qos trust {cos | dscp | cos-dscp}

Parameter Description • cos - trust cos.

- dscp trust dscp.
- cos-dscp trust cos, if cos not set, trust dscp.

Mode

Global Configuration Mode

#### priority-map

**Command Objective** 

This command sets the type of the incoming priority mapping to queue.

The no form of the command sets default value.

**Syntax** 

priority-map in-priority-type { vlanPri | ipDscp } <integer(0-</pre> 63)>  $[\langle integer(0-63)\rangle]$   $[\langle integer(0-63)\rangle]$   $[\langle integer(0-63)\rangle]$  $[\langle integer(0-63)\rangle]$   $[\langle integer(0-63)\rangle]$   $[\langle integer(0-63)\rangle]$ (0-63) > ] to < integer (1-8) >

- Parameter Description vlanPri Vlan priority.
  - ipDscp DSCP.
  - <integer (0-63) > Priority value. (0-7) for vlanPri, (0-63) for ipDscp.
  - integer (1-8) Queue id.

Mode

Global Configuration Mode

#### scheduler

#### **Command Objective**

This command creates a Scheduler and configures the Scheduler parameters.

**Syntax** 

scheduler sched-algo {strict-priority | {wrr [weight <integer(0-128) > <integer(0-128) > <integer(0-128) > <integer(0-128) >

<integer(0-128)> <integer(0-128)> <integer(0-128)> <integer(0-</pre> 128)>]}}

- Parameter Description strict-priority strict Priority.
  - wrr weighted Round Robin.
  - weight <integer(0-128)> <integer(0-128)> <integer(0-128) >< integer (0-128) > < integer (0-128) > < integer (0-128) < integer (0-128) > < integer (0-128) > - weight of wrr from

queue 1 to queue 8.

Mode

# class-policy

**Command Objective** This command creates a qos policy.

The no form of the command deletes a gos policy.

**Syntax** class-policy <string(23)>

no class-policy <string(23)>

Parameter Description • <string(23)> - Name of qos policy.

Mode

Global Configuration Mode

# qos interface

**Command Objective** This command sets the default ingress user priority for the port.

qos interface <iftype> <ifnum> def-user-priority <integer(0-7)> **Syntax** 

Parameter Description • iftype - Interface type.

• ifnum - Interface number.

• def-user-priority - Default ingress user priority for the port.

#### match policy - tcp/udp

#### **Command Objective**

This command specifies the TCP/UDP packets to be forwarded based on the associated parameters.

# **Syntax**

```
match policy { any | host <mac_addr> } { any | host

<mac_addr> } [ ethertype <integer (1-65535)> ] [ vlan <short (1-
4094)>] [ vlan-priority <short (0-7)>] { tcp | udp } {any | host

<ip_addr> | <ip_addr> <ip_mask> } [eq <short (1-65535)>] { any |
host <ip_addr> | <ip_addr> <ip_mask> } [eq <short (1-65535)>]
[dscp <integer (0-63)>] [action { tos <short (0-7)> | dscp <short (0-63)>}]
```

#### **Parameter Description**

- any | host <mac\_addr> Source MAC address to be matched with the packet
- any | host <mac\_addr> Destination MAC address to be matched with the packet
- ethertype <integer (1-65535)> Specifies the non-IP protocol type to be filtered.
- vlan <short (1-4094)> VLAN value to match against incoming packets.
- vlan-priority <short (0-7) > VLAN priority value to match against incoming packets.
- tcp Transport Control Protocol.
- udp User Datagram Protocol.
  - any | host <ip\_addr> | <ip\_addr> <ip\_mask> Source IP address can be
  - 'any' or
  - the dotted decimal address or
- the IP Address of the network or the host that the packet is from and the network mask to use with the source address.
- eq <short (1-65535) > Port Number.
- any | host <ip\_addr> | <ip\_addr> <ip\_mask> Destination IP address can be
  - 'any' or
  - · the dotted decimal address or
  - the IP Address of the network or the host that the packet is destined for and the network mask to use with the destination address.
- dscp <short (0-63)> Differentiated services code point provides the quality of service control.
- tos <short (0-7) > set tos to value.
- dscp <short (0-63) > set dscp to value.

#### Mode

Policy Map Configuration Mode

#### match policy - icmp

#### **Command Objective**

This command specifies the ICMP packets to be forwarded based on the associated parameters.

#### **Syntax**

```
match policy { any | host <mac_addr> } { any | host

<mac_addr> } [ ethertype <integer (1-65535)> ] [ vlan <short (1-
4094)>] [ vlan-priority <short (0-7)>] icmp {any | host

<ip_addr> | <ip_addr> <ip_mask> } { any | host <ip_addr> |

<ip_addr> <ip_mask> } [type <short(0-255)>] [code <short(0-
255)>] [dscp <integer (0-63)>] [action { vpt <short(0-7)> | dscp
<short (0-63)>}]
```

#### **Parameter Description**

- any | host <mac\_addr> Source MAC address to be matched with the packet
- any | host <mac\_addr> Destination MAC address to be matched with the packet
- ethertype <integer (1-65535)> Specifies the non-IP protocol type to be filtered.
- vlan <short (1-4094)> VLAN value to match against incoming packets.
- vlan-priority <short (0-7) > VLAN priority value to match against incoming packets.
- any | host <ip\_addr>| <ip\_addr> <ip\_mask> Source IP address can be
  - 'any' or
  - · the dotted decimal address or
  - the IP Address of the network or the host that the packet is from and the network mask to use with the source address.
- eq <short (1-65535)> Port Number.
- any | host <ip\_addr> | <ip\_addr> <ip\_mask> Destination IP address
   can be
  - · 'any' or
  - · the dotted decimal address or
  - the IP Address of the network or the host that the packet is destined for and the network mask to use with the destination address.
- type <short (0-255)> message type
- code <short (0-255)> message code
- dscp <short (0-63) > Differentiated services code point provides the quality of service control.
- tos <short (0-7) > set tos to value.
- dscp <short (0-63) > set dscp to value.

#### Mode

Policy Map Configuration Mode

#### match policy - ip/ospf/pim/protocol type

#### **Command Objective**

This command specifies the ip/ospf/pim/protocol type packets to be forwarded based on the associated parameters.

#### **Syntax**

#### **Parameter Description**

- any | host <mac\_addr> Source MAC address to be matched with the packet
- any | host <mac\_addr> Destination MAC address to be matched with the packet
- ethertype <integer (1-65535)> Specifies the non-IP protocol type to be filtered.
- vlan <short (1-4094)> VLAN value to match against incoming packets.
- vlan-priority <short (0-7)> VLAN priority value to match against incoming packets.
- any | host <ip\_addr>| <ip\_addr> <ip\_mask> Source IP address can be
  - 'any' or
  - · the dotted decimal address or
  - the IP Address of the network or the host that the packet is from and the network mask to use with the source address.
- any | host <ip\_addr> | <ip\_addr> <ip\_mask> Destination IP address can be
  - · 'any' or
  - · the dotted decimal address or
  - the IP Address of the network or the host that the packet is destined for and the network mask to use with the destination address.
- dscp <short (0-63)> Differentiated services code point provides the quality of service control.
- tos <short (0-7) > set tos to value.
- dscp <short (0-63) > set dscp to value.

#### Mode

#### Policy Map Configuration Mode

#### no class-policy

#### **Command Objective**

This command deletes the class-policy.

**Syntax** 

No class-policy <string(31)>

**Parameter Description** 

• <string(31)> - Name of gos policy.

Mode

#### show qos global info

**Command Objective** This command displays QoS related global configurations.

Syntax show qos global info

Mode Privileged EXEC Mode

# show priority-map

**Command Objective** This command displays the priority mapping to queue.

Syntax show priority-map in-priority-type { vlanPri | ipDscp }

Parameter Description • vlanPri- Vlan priority.

• ipDSCP - IP DSCP.

Mode Privileged EXEC Mode

# show class-policy

**Command Objective** This command displays the gos policy.

Syntax show class-policy [{<string(23)> | interface [<iftype>

<ifnum>]}]

**Parameter Description** • <string(31)> - Name of qos policy.

iftype - Interface type.ifnum - Interface number.

Mode Privileged EXEC Mode

# show scheduler

**Command Objective** This command displays the configured Scheduler.

Syntax show scheduler

Mode Privileged EXEC Mode

#### show gos def-user-priority

**Command Objective** This command displays the configured default ingress user priority for a port.

**Syntax** show gos def-user-priority [interface <iftype> <ifnum>]

Parameter Description • iftype - Interface type.

• ifnum - Interface number.

Mode Privileged EXEC Mode

#### qos trust

**Command Objective** This command enable/disable gos trust on port.

Syntax qos trust {enable | disable}

Parameter Description • enable - enable qos trust on port.

• disable - disable qos trust on port.

Mode Interface Configuration Mode

# service-policy

**Command Objective** This command enables qos policy on the interface.

The no form of this command removes gos policy from the interface.

**Syntax** service-policy <string(31)> in

no service-policy <string(31)>

**Parameter Description** • <string(31)> - Name of qos policy.

Mode

Interface Configuration Mode

# **RADIUS Commands**

#### radius-server host

#### **Command Objective**

This command configures the RADIUS client with the parameters (host, timeout, key, retransmit).

#### **Syntax**

```
radius-server host {ipv4-address | host-name} [auth-port
<integer(1-65535)>] [acct-port <integer(1-65535)>]
```

[timeout <1-30>] [retransmit <1-10>] [key <secret-key- string>]
[primary]

no radius-server host {ipv4-address | host-name} [primary]

#### **Parameter Description**

- ipv4-address Configures the IPv4 address of the RADIUS server host.
- auth-port <integer (1-65535) > Configures a specific UDP (User Datagram Protocol) destination port on this RADIUS server to be used solely for the authentication requests. The value of the auth port ranges between 1 and 65535.
- acct-port <integer(1-65535)>- Configures a specific UDP destination port on this RADIUS to be solely used for accounting requests. The value of the auth port ranges between 1 and 65535.
- timeout <1-30> Configures the time period in seconds for which a client waits for a response from the server before re-ransmitting the request. The value of the time out in ranges between 1 to 10 in seconds.
- retransmit <1-10> Configures the maximum number of attempts the client undertakes to contact the server. The value number of retransmit attempts ranges between 1 and 10.
- key <secret-key-string> Configures the Per-server encryption key
  which specifies the authentication and encryption key for all RADIUS
  communications between the authenticator and the RADIUS server. The
  value of the maximum length of the secret key string is 46.
- primary Sets the RADIUS server as the primary server. Only one server
  can be configured as the primary server. Any existing primary server will be
  replaced when the command is executed with this option.

#### Mode

#### show radius server

Command Objective This command displays RADIUS server Host information which contains, Index,

Server address, Shared secret, Radius Server status, Response Time, Maximum Retransmission, Authentication Port and Accounting Port.

**Syntax** show radius server [{<ucast addr> | <string>}]

Parameter Description • <ucast addr> - Displays the related information of the specified unicast

address of the RADIUS server host.

Mode Privileged EXEC Mode

# show radius statistics

Command Objective This command displays RADIUS Server Statistics for the data transfer between

server and the client from the time of initiation.

Syntax show radius statistics

Mode Privileged EXEC Mode

# Remote Network Monitoring (RMON) Commands

#### set rmon

Command Objective

This command is used to enable or disable the RMON feature.

**Syntax** 

set rmon {enable | disable}

**Parameter Description** 

- enable Enables the RMON feature in the system. On enabling, the RMON starts monitoring the networks both local and remote and provides network fault diagnosis
- disable Disables the RMON feature in the system. On disabling, the RMON's network monitoring is called off.

Mode

#### rmon alarm

#### **Command Objective**

This command sets an alarm on a MIB object. The Alarm group periodically takes statistical samples from variables in the probe and compares them to thresholds that have been configured.

### **Syntax**

```
rmon alarm <short (1-65535) > stats <short (1-65535) >
{etherStatsDropEvents | etherStatsOctets | etherStatsPkts
|etherStatsBroadcastPkts | etherStatsMulticastPkts |
etherStatsCRCAlignErrors | etherStatsUndersizePkts |
etherStatsOversizePkts |etherStatsFragments |etherStatsJabbers
|etherStatsCollisions |etherStatsPkts64Octets
|etherStatsPkts65to1270ctets |etherStatsPkts128to2550ctets
|etherStatsPkts256to5110ctets |etherStatsPkts512to10230ctets|
etherStatsPkts1024to1518Octets
} <short (1-65535)> { absolute
| delta } rising-threshold
<integer (0-2147483647)>
[<integer (1- 65535)>]
falling-threshold <integer
(0-2147483647) > [<integer (1-65535) >] [owner <string (127) >] no
rmon alarm <number(1-65535)>
```

#### **Parameter Description**

- <alarm-number>/ <number (1-65535)> Displays the value of the statistic during the last sampling period. This value remains available until the current sampling period is completed. For example, if the sample type is deltaValue, this value will be the difference between the samples at the beginning and end of the period. If the sample type is absoluteValue, this value will be the sampled value at the end of the period. This value is compared with the rising and falling thresholds. The value ranges between 1 and 65535.
- <mib-object-id (255) > Identifies the mib object.
- <sample-interval-time (1-65535)>- Identifies an entry in the alarm table. Each such entry defines a diagnostic sample at a particular level for a MIB object in the device. This value ranges between 1 and 65535 seconds.
- absolute Compares the value of the selected variable with the thresholds at the end of the sampling interval.
- delta- Subtracts the value of the selected variable at the last sample from the current value, and the difference is compared with the thresholds at the end of the sampling interval.
- rising-threshold <value (0-2147483647)>- Configures the rising threshold value. If the startup alarm is set as Rising alarm or RisingOrFalling alarm and if the configured threshold value is reached, then an alarm is raised. When the current sampled value is greater than or equal to the configured Rising threshold, and the value at the last sampling interval is less than this configured threshold, a single event will be generated. The value ranges between 0 and 2147483647.
- falling-threshold <value (0-2147483647) > Configures the falling threshold value. If the startup alarm is set as Falling alarm or RisingOrFalling alarm and if the configured threshold value is reached, then an alarm is raised. When the current sampled value is lesser than or equal to the configured Falling threshold, and the value at the last sampling interval is greater than this threshold, a single event will be generated. This value ranges between 0 and 2147483647.
- <falling-event-number (1-65535)>- Raises the index of the event when
  the Falling threshold is reached. The event entry identified by a particular
  value of this index is the same as identified by the same value of the event
  index object. This value ranges between 1 and 65535.
- owner<ownername (127) > Sets the entity that are configured this entry.

Global Configuration Mode

Mode

#### rmon event

**Command Objective** 

This command adds an event to the RMON event table. The added event is associated with an RMON event number.

**Syntax** 

rmon event <number (1-65535)> [description <event-description
(127)>] [log] [owner <ownername (127)>] [trap <community (127)>]

no rmon event <number (1-65535)>

**Parameter Description** 

- <number (1-65535) > Sets the number of events to be added in the event table. This value ranges between 1 and 65535.
- description<event-description (127) > Provides a description for the event. This value is a string with a maximum length of 127.
- log- Creates an entry in the log table for each event.
- owner<ownername (127) > Displays the entity that are configured this entry. This value is a string with a maximum value of 127.
- trap<community (127)> Generates a trap, The SNMP community string
  is to be passed for the specified trap. This value is a string with a maximum
  value of 127.

Mode

Global Configuration Mode

#### rmon collection stats

**Command Objective** 

This command enables RMON statistic collection on the interface/ VLAN.

The no form of the command disables RMON statistic collection on the interface/ VLAN.

**Syntax** 

rmon collection stats  $\langle index\ (1-65535) \rangle$  [owner  $\langle ownername\ (127) \rangle$ ]

no rmon collection stats <index (1-65535)>

**Parameter Description** 

- <index (1-65535) > Identifies an entryin the statistics table.. This value ranges between 1 and 65535.
- owner <ownername (127) > Configures the the name of the owner of the RMON group of statistics.

Mode

Interface Configuration Mode / Config VLAN Mode

#### mon collection history

#### **Command Objective**

This command enables history collection of interface/ VLAN statistics in the buckets for the specified time interval.

The no form of the command disables the history collection on the interface/VLAN.

#### **Syntax**

rmon collection history <index (1-65535)> [buckets <bucketnumber (1-65535)>] [interval <seconds (1-3600)>] [owner <ownername (127)>]

no rmon collection history <index (1-65535)>

#### **Parameter Description**

- <index (1-65535)>- Identifies an entry in the history control table. Each such entry defines a set of samples at a particular interval for an interface on the device. This value ranges between 1 and 65535.
- buckets<bucket-number (1-65535)>- Configures the number of buckets desired for the RMON collection history group of statistics. This is the requested number of discrete time intervals over which data is to be saved in the part of the media-specific table associated with this History Control EntryThe polling cycle is the bucket interval where the interface statistics details are stored. This value ranges between 1 and 65535.
- interval<seconds (1-3600)>- Configures the time interval over which the data is sampled for each bucket. The value ranges between 1 and 3600.
- owner<ownername (127) > Configures the name of the owner of the RMON group of statistics.

#### Mode

Interface Configuration Mode / Config VLAN Mode

#### show rmon

#### **Command Objective**

This command displays the RMON statistics, alarms, events, and history configured on the interface.

#### **Syntax**

show rmon [statistics [<stats-index (1-65535)>]] [alarms]
[events] [history [history-index (1-65535)] [overview]]

#### **Parameter Description**

- statistics Displays a collection of statistics for a particular Ethernet Interface. The probe for each monitored interface on this device measures the statistics.
- alarms Displays the value of the statistic during the last sampling period.
   This value remains available until the current sampling period is completed.
- events Generates events whenever an associated condition takes place in the device. The Conditions may be alarms. Alarms are generated when a sampled statistical variable value exceeds the defined threshold value.
   Alarm module calls events module.
- history Displays the history of the configured RMON.
- overview Displays only the overview of rmon history entries.

#### Mode

Privileged EXEC Mode

# Simple Network Management Protocol (SNMP) Commands

# enable snmpagent

Command Objective This command enables SNMP agent which provides an interface between a

SNMP manager and the Switch. The agent processes SNMP packets received from the manager, frames the appropriate response packets and sends them to

the manager.

Syntax enable snmpagent

Mode Global Configuration Mode

disable snmpagent

Command Objective This command disables SNMP agent.

Syntax disable snmpagent

#### snmp community

#### **Command Objective**

This command enables SNMP agent which provides an interface between a SNMP manager and the Switch. The agent processes SNMP packets received from the manager, frames the appropriate response packets and sends them to the manager.

#### **Syntax**

```
<SecurityName> [transporttag <TransportTagIdentifier | none>]
```

[context <name>]

no snmp community name < CommunityName >

snmp community name <CommunityName> security

# **Parameter Description**

- name<CommunityName> Creates a community name which stores the community string.
- security<SecurityName> Stores the security model of the corresponding Snmp community name. string specified by the corresponding instance of snmp community name
- <TransportTagIdentifier> Specifies a set of transport endpoints from which a command responder application can accept management request.
- [context <name>] Indicates the location of the context through which the management information is accessed when using the community string specified by the corresponding instance of snmp community name

#### Mode

Global Configuration Mode

#### snmp group

# **Command Objective**

This command configures SNMP group details.

The no form of the command removes the SNMP group details.

#### **Syntax**

```
snmp group <GroupName> user <UserName> security-model {v1| v2c |
v3 }
```

no snmp group <GroupName> user <UserName> security-model{v1 |
v2c | v3 }

#### **Parameter Description**

- GroupName> Creates a name for an SNMP group
- user<UserName> Sets an user for the configured group.
- security-model Sets the security model for SNMP
  - v1 Sets the SNMP version as Version 1.
  - v2c Sets the SNMP version as Version 2.
  - v3 Sets the SNMP version as Version 3.

#### Mode

#### snmp access

#### **Command Objective**

This command configures the SNMP group access details. To configure an SNMP access along with the group, a group must have already been created using the snmp group command.

The no form of the command removes the SNMP group access details.

#### **Syntax**

```
snmp access <GroupName> {v1 | v2c | v3 {auth | noauth | priv}}
[read <ReadView | none>] [write <WriteView | none>] [notify
<NotifyView | none>]
```

no snmp access <GroupName> {v1 | v2c | v3 {auth | noauth |
priv}}

#### **Parameter Description**

- <GroupName> Sets the name of the group for which access is to be provided.
- v1 | v2c | v3 Sets the SNMP verison.
  - v1 Sets the SNMP version as Version 1.
  - v2c Sets the SNMP version as Version 2.
  - v3 Sets the SNMP version as Version 3. It is the most secure model as it allows packet encryption with the priv key word
    - auth Enables Message digest (MD5) or Secure Hash Algorithm (SHA) packet authentication.
    - noauth Sets no-authentication
    - priv Sets both authentication and privacy
- read Mentions the MIB view of the SNMP context to which read access is authorized by this entry
- write Mentions the MIB view of the SNMP context to which write access is authorized by this entry
- notify Mentions the MIB view of the SNMP context to which notification access is authorized by this entry

#### Mode

#### Global Configuration Mode

#### snmp engineid

#### **Command Objective**

This command configures the engine ID that is utilized as a unique identifier of a SNMPv3 engine. This engine ID is used to identify a source SNMPv3 entity and a destination SNMPv3 entity to coordinate the exchange of messages between the source and the destination.

The no form of the command resets the engine ID to the default value.

**Syntax** 

snmp engineid <EngineIdentifier>

no snmp engineid

Mode

#### snmp view

#### **Command Objective**

This command configures the SNMP view.

The no form of the command removes the SNMP view.

#### **Syntax**

snmp view <ViewName> <OIDTree> [mask <OIDMask>] {included|
excluded}

no snmp view <ViewName> <OIDTree>

#### **Parameter Description**

- <ViewName> Specifies the view name for which the view details are to be configured. This is a string value with maximum size as 32.
- <old>Free
   Specifies the sub tree value for the particular view.
- mask <OIDMask> Specifies a mask value for the particular view.
- included Allows access to the subtree
- excluded Denies access to the subtree

#### Mode

Global Configuration Mode

# snmp targetaddr

#### **Command Objective**

This command configures the SNMP target address.

The no form of the command removes the configured SNMP target address.

## **Syntax**

snmp targetaddr <TargetAddressName> param <ParamName>

{<IPAddress> | <IP6Address>} [timeout <Seconds(1-1500)] [retries
<RetryCount(1-3)] [taglist <TagIdentifier | none>] [port
<integer (1-65535)>]

no snmp targetaddr <TargetAddressName>

#### **Parameter Description**

- <TargetAddressName> Configures a unique identifier of the Target.
- param<ParamName> Configures the parameters when generating messages to be sent to transport address.
- IPAddress Configures a IP target address to which the generated SNMP notifications are sent.
- IP6Address Configures a IP6 target address to which the generated SNMP notifications are sent.
- timeout<Seconds (1-1500) > Sets the time in which the SNMP agent waits for a response from the SNMP Manager before retransmitting the Inform Request Message. The value ranges between 1 and 1500 seconds.
- retries<RetryCount (1-3)> Sets the maximum number of times the agent can retransmit the Inform Request Message. This value ranges between 1 and 3.
- taglist<TagIdentifier | none> Sets the tag identifier that selects the target address for the SNMP. The taglist can also be set as none using the none option.
- port <integer (1-65535)>- Configures a port number through which the generated SNMP notifications are sent to the target address. The value ranges between 1 and 65535.

#### Mode

#### snmp targetparams

### **Command Objective**

This command configures the SNMP target parameters.

The no form of the command removes the SNMP target parameters.

#### **Syntax**

```
snmp targetparams <ParamName> user <UserName> security- model
{v1 | v2c | v3 {auth | noauth | priv}} message-processing {v1 |
v2c | v3}
```

no snmp targetparams <ParamName>

#### **Parameter Description**

- <ParamName> Sets a unique identifier of the parameter.
- User <UserName> Sets an user for which the target parameter is to be done
- security-model Sets the security model
  - v1 Sets the SNMP version as Version 1.
  - v2c Sets the SNMP version as Version 2.
  - v3 Sets the SNMP version as Version 3. It is the most secure model as it allows packet encryption with the priv key word
    - auth Enables Message digest (MD5) or Secure Hash Algorithm (SHA) packet authentication
    - noauth Sets no-authentication
    - priv Specifies both authentication and privacy
- message-processing Sets the message processing model
  - v1 Sets the SNMP version as Version 1.
  - v2c Sets the SNMP version as Version 2.
  - v3 Sets the SNMP version as Version 3. It is the most secure model as it allows packet encryption with the priv key word

#### Mode

#### snmp user

#### **Command Objective**

This command configures the SNMP user details.

The no form of the command removes the SNMP user details.

#### **Syntax**

```
snmp user <UserName> [auth {md5 | sha} <passwd> [priv {{{DES|}
AES CFB128} <passwd> } | None}]]
```

no snmp user <UserName>

#### **Parameter Description**

- <userName> Configures an user name which is the User- based Security Model dependent security ID.
- auth Sets an authentication Algorithm . Options are:
  - md5 Sets the Message Digest 5 based authentication.
  - sha Sets the Security Hash Algorithm based authentication.
- <passwd> Sets the authentication password that will be used for the configured authentication algorithm.
- priv Sets the DES encryption and also the password to be used for the encryption key. Options are:
  - DES Configures the data encryption standard algorithm related configuration.
  - AES\_CFB128 Configures Advanced Encryption Standard (AES) algorithm for encryption.
  - <Passwd> Sets the authentication password that will be used for the configured authentication algorithm.
  - None Sets no encryption configurations.

#### Mode

Global Configuration Mode

# snmp notify

#### **Command Objective**

This command configures the SNMP notification details.

The no form of this command removes the SNMP notification details.

# **Syntax**

snmp notify <NotifyName> tag <TagName> type {Trap | Inform}

no snmp notify <NotifyName>

#### **Parameter Description**

- <NotifyName> Configures an unique identifier associated with the entry.
- tag<TagName> Sets a notification tag, which selects the entries in the Target Address Table.
- type Sets the notification type. The list contains:
  - Trap Allows routers to send traps to SNMP managers. Trap is a oneway message from a network element such as a router, switch or server; to the network management system.
  - Inform Allows routers / switches to send inform requests to SNMP managers

#### Mode

#### system name

**Command Objective** This command sets the system name.

Syntax system name <system name>
Mode Global Configuration Mode

system location

Command Objective This command sets the location name.

Syntax system location <location name>

Mode Global Configuration Mode

system contact

**Command Objective** This command sets the contact information.

Syntax system contact <contact info>

Mode Global Configuration Mode

show snmp

**Command Objective** This command displays the status information of SNMP communications.

Syntax show snmp

Mode Privileged EXEC Mode

show snmp community

**Command Objective** This command displays the configured SNMP community details.

Syntax show snmp community

Mode Privileged EXEC Mode

show snmp group

**Command Objective** This command displays the configured SNMP groups.

Syntax show snmp group

Mode Privileged EXEC Mode

show snmp group access

**Command Objective** This command displays the configured SNMP group access details.

Syntax show snmp group access

Mode Privileged EXEC Mode

show snmp engineid

**Command Objective** This command displays the Engine Identifier.

Syntax show snmp engineID

Mode Privileged EXEC Mode

# show snmp viewtree

**Command Objective** This command displays the configured SNMP Tree views.

Syntax show snmp viewtree

Mode Privileged EXEC Mode

# show snmp targetaddr

**Command Objective** This command displays the configured SNMP target Addresses.

Syntax show snmp targetaddr

Mode Privileged EXEC Mode

# show snmp targetparam

Command Objective This command displays the configured SNMP Target Address Parameters

Syntax show snmp targetparm

Mode Privileged EXEC Mode

# show snmp user

**Command Objective** This command displays the configured SNMP users.

Syntax show snmp user

Mode Privileged EXEC Mode

# show snmp notif

**Command Objective** This command displays the configured SNMP Notification types.

Syntax show snmp notif

Mode Privileged EXEC Mode

# Simple Network Time Protocol (SNTP) Commands

# set sntp client

**Command Objective** 

This command sets the listening port for SNTP client which refers to a port on a server that is waiting for a client connection. The value ranges between 1025 and 65535.

The no form of this command deletes the listening port for SNTP client and sets the default value.

**Syntax** 

set sntp client {enabled | disabled}

**Parameter Description** 

- enabled Enables SNTP client module and sends a request to the host for time synchronization.
- disabled Disables SNTP client module and no request is sent to the host for time synchronization.

Mode

**SNTP Configuration Mode** 

#### set sntp client port

**Command Objective** 

This command transmits or receives LLDP frames from the server to the LLDP

module.

no sntp client port

Mode SNTP Configuration Mode

#### set sntp time-zone

**Command Objective** This command sets the system time zone with respect to UTC.

The no form of command resets the system time zone to GMT.

Syntax set sntp client time-zone <UTC-offset value as (+HH:MM) /- HH:MM)

(+00:00 to +14:00) / (-00:00 to -12:00) > Eq: +05:30

no sntp client time-zone

**Parameter Description** 

- +/- Sets the client time zone as after or before UTC. Plus indicates forward time zone and minus indicates backward time zone.
- UTC-offset value as Sets the UTC offset value in hours
  - +00:00 to +14:00-00:00 to -12:00

Mode SNTP Configuration Mode

#### set sntp time-zone

**Command Objective** 

This command enables the DST (Daylight Saving Time). DST is a system of setting clocks ahead so that both sunrise and sunset occur at a later hour. The effect is additional daylight in the evening. Many countries observe DST, although most have their own rules and regulations for when it begins and ends. The dates of DST may change from year to year.

The no form of this command disables the Daylight Saving Time.

**Syntax** 

set sntp client clock-summer-time <week-day-month, hh:mm>

<week-day-month,hh:mm> Eg: set sntp client clock-summer- time
First-Sun-Mar,05:10 Second-Sun-Nov,06:10

no sntp client clock summer-time

**Parameter Description** 

- week-day-month The list is given below;
  - week First, Second, Third, Fourth or Last week of month.
  - day Sunday, Monday, Tuesday, Wednesday, Thursday, Friday or Saturday.
  - month -/January, February, March, April, May, June, July, August, September, October, November or December.
  - hh:mm Time in hours and minutes

Mode SNTP Configuration Mode

#### set sntp unicast-server

**Command Objective** This command enables SNTP server for time synching on the Switch.

The no form of this command disables the SNTP server configuration.

**Syntax** set sntp unicast-server {ipv4 <ucast\_addr> domain-name <string

(64)>}[port<integer(1-65535)>]

Parameter Description • Ucast Addr - IP address of the SNTP server

String - Domain nameInteger - Port number

Mode SNTP Configuration Mode

show sntp clock

**Command Objective** This command displays the current time.

Syntax show sntp clock

Mode User / Previliged EXEC Mode

**show sntp status** 

**Command Objective** This command displays SNTP status.

Syntax show sntp status

Mode User / Previliged EXEC Mode

# **Spanning Tree Commands**

#### spanning-tree

#### **Command Objective**

This command enables the spanning tree operation in the Switch for the selected spanning tree Mode.

Spanning tree operation provides path redundancy while preventing undesirable loops in the network that are created by multiple active paths between stations. It logically breaks such loops and prevents looping traffic from clogging the network.

The no form of this command disables the spanning tree operation in the Switch. The spanning tree operation is automatically enabled in the Switch, once the spanning tree Mode is changed.

(i) **NOTE:** The spanning tree operation can be enabled in the Switch only if the spanning tree functionality is not shutdown in the Switch. The type of spanning tree Mode should be set, if the functionality is already shutdown.

# **Syntax**

spanning-tree

no spanning-tree

#### Mode

Global Configuration Mode

### spanning-tree mode

#### **Command Objective**

This command sets the type of spanning tree to be executed, enables spanning tree operation and starts spanning tree functionality in the Switch. The current selected type of spanning tree is enabled and the existing spanning tree type is disabled in the Switch.

#### **Syntax**

spanning-tree mode {mst|rst}

#### **Parameter Description**

- mst Configures the Switch to execute MSTP for preventing undesirable loops. MSTP configures spanning tree on per VLAN basis or multiple VLANs per spanning tree. The Mode cannot be set as mst, if the base bridge Mode is configured as transparent bridging.
- rst Configures the Switch to execute RSTP for preventing undesirable loops. RSTP provides rapid recovery of connectivity following the failure of a bridge/bridge port or a LAN

# Mode

#### spanning-tree timers

#### **Command Objective**

This command sets the spanning tree timers such as hello time, that are used for controlling the transmission of BPDUs during the computation of loop free topology.

The no form of this command resets the spanning tree timers to its default values. The spanning tree timers are reset to its default value, even if the spanning tree Mode is changed.

# (i) | NOTE:

The values configured for the spanning tree timers should satisfy the following conditions:

```
2 * (forward-time - 1) >= max-age, and max-age >= 2 * (hello-time +1)
```

The STP timers can be configured in the Switch, only if the spanning tree functionality is not shutdown in the Switch. The type of spanning tree Mode should be set, if the functionality is already shutdown.

This spanning tree timer's configuration is not supported in PVRST Mode.

**Syntax** 

```
spanning-tree {forward-time <seconds(4-30)> | hello-time
<seconds(1-2)> | max-age <seconds(6-40)>}
no spanning-tree { forward-time | hello-time | max-age }
```

#### **Parameter Description**

- forward-time Configures the number of seconds, a port waits before changing from the blocking state to the forwarding state. This value ranges between 4 and 30 seconds. In MSTP, this time configuration is applied for IST root (that is, MSTI 0).
- hello-time Configures the time interval (in seconds) between two successive configuration BPDUs generated by the root Switch. This value should be either 1 or 2 seconds. This value is configured on per-port basis for MSTP and is configured globally for RSTP.
- max-age Configures the maximum expected arrival time (in seconds) of hello BPDUs. STP information learned from network on any port is discarded, once the configured arrival time expires. The spanning tree topology is re- computed after this time interval. This value ranges between 6 and 40 seconds. In MSTP, this time configuration is applied for IST root (that is, MSTI 0).

Mode

#### spanning-tree transmit hold-count

#### **Command Objective**

This command sets the transmit hold-count value for the Switch. The transmit hold count value is a counter that is used to limit the maximum transmission rate of the Switch and to avoid flooding. This value specifies the maximum number of packets that can be sent in a given hello time interval. This value ranges between 1 and 10.

The no form of this command sets the transmit hold-count to its default value. The transmit hold-count is changed to its default value even if the spanning tree Mode is changed.

(i) **NOTE:** The transmit hold-count value can be configured in the Switch, only if the spanning tree functionality is not shutdown in the Switch. The type of spanning tree Mode should be set, if the functionality is already shutdown.

**Syntax** 

Mode

spanning-tree transmit hold-count <value (1-10)>

no spanning-tree transmit hold-count

**Parameter Description** 

• hold-count - This value specifies the maximum number of packets that can be sent in a given hello time interval. This value ranges between 1 and 10.

Global Configuration Mode

# spanning-tree priority

#### **Command Objective**

This command configures the priority value that is assigned to the Switch.

The no form of this command resets the priority to its default value. The priority value is changed to its default value even if the spanning tree Mode is changed.

In RSTP, this value is used during the election of root. In MSTP, this value is used during the election of CIST root, CIST regional root and IST root.

(i) **NOTE:** The priority value can be configured in the Switch, only if the spanning tree functionality is not shutdown in the Switch. The type of spanning tree Mode should be set, if the functionality is already shutdown.

**Syntax** 

spanning-tree [mst <instance-id>] priority <value(0-61440)>

no spanning-tree [mst <instance-id(1-64)>] priority

#### **Parameter Description**

- mst <instance-id> Configures the ID of MSTP instance already created in the Switch. This value ranges between 1 and 64. The special value 4094 can be used only in the Switch that supports PBB-TE. This special value represents PTETID that identifies VID used by ESPs. This option is applicable, only if the spanning tree Mode is set as mst.
- priority <value(0-61440)>- Configures the priority value for the Switch and for the MSTI, in RSTP and MSTP respectively. This value ranges between 0 and 61440. The value should be set in steps of 4096, that is, you can set the value as 0, 4096, 8192, 12288 and so on.

Mode

#### spanning-tree mst forward-time

#### **Command Objective**

This command configures the forward timer of the spanning tree and the no form of the command sets the forward timer to the default value. The forward timer controls the speed at which a port changes its spanning tree state from Blocking state to Forwarding state. The timer value ranges between 4 and 30 seconds.

# (i) | NOTE:

The values configured for the spanning tree forward timers should satisfy the following conditions:

2\* (forward-time - 1) >= max-age, and max-age >= 2 \* (hello- time +1)

This command is a standardized implementation of the existing command; spanning-tree timers. It operates similar to the existing command.

The STP forward timers can be configured in the Switch, only if the spanning tree functionality is not shutdown in the Switch. The type of spanning tree Mode should be set, if the functionality is already shutdown.

**Syntax** 

```
spanning-tree mst forward-time <seconds(4-30)>
```

no spanning-tree mst forward-time

Mode

Global Configuration Mode

#### spanning-tree mst max-age

#### **Command Objective**

This command configures the max-age timer of the spanning tree. The max-age timer denotes the time (in seconds) after which the spanning tree protocol information learnt from the network on any port will be discarded. The timer value ranges between 6 and 40 seconds.

The no form of the command sets the max-age timer to the default value.

# (i) | NOTE:

The values configured for the spanning tree forward timers should satisfy the following conditions:

2\* (forward-time - 1) >= max-age, and max-age >= 2 \* (hello- time +1)

This command is a standardized implementation of the existing command; spanning-tree timers. It operates similar to the existing command.

The STP forward timers can be configured in the Switch, only if the spanning tree functionality is not shutdown in the Switch. The type of spanning tree Mode should be set, if the functionality is already shutdown.

**Syntax** 

```
spanning-tree mst max-age <seconds(6-40)>
```

no spanning-tree mst max-age

Mode

# spanning-tree mst hello-time

**Command Objective** 

This command configures the spanning tree hello time.

The no form of this command resets the hello time to its default value.

The hello time represents the time interval (in seconds) between two successive configuration BPDUs generated by the Switch on the port. This value is either 1 or 2 seconds. This value is applied to all active MSTIs.

(i) **NOTE:** This command can be executed successfully, only if the spanning tree functionality is not shutdown in the Switch. The type of spanning tree Mode should be set as mst.

**Syntax** spanning-tree mst hello-time<value(1-2)>

no spanning-tree mst hello-time

#### clear spanning-tree counters

#### **Command Objective**

This command deletes all bridge and port level spanning tree statistics information.

For RSTP, the information contains number of:

- · Transitions to forwarding state
- RSTP BPDU count received / transmitted
- Config BPDU count received / transmitted
- TCN BPDU count received / transmitted
- · Invalid BPDU count transmitted
- Port protocol migration count

For MSTP, the information contains number of:

- Port forward transitions
- · Port received BPDUs
- Port transmitted BPDUs
- Port invalid BPDUs received
- · Port protocol migration count
- BPDUs sent / received for each MSTI

# (i) | NOTE:

The statistics information can be deleted, only if the spanning tree functionality is not shutdown in the Switch. The type of

spanning tree Mode should be set, if the functionality is already shutdown.

**Syntax** 

clear spanning-tree [mst <instance-id>] counters[interface
<interface-type> <interface-id>]

#### **Parameter Description**

- mst <instance-id>] Clears the statistical counters specific to the MSTP instance already created in the Switch. This value ranges between 1 and 64.
   This option is applicable, only if the spanning tree Mode is set as mst.
  - interface Clears all port-level spanning-tree statistics information for the given port.
    - <interface-type> Clears all port-level spanning-tree statistics information for the specified type of interface. The interface can be:
      - gigabitethernet A version of LAN standard architecture that supports data transfer upto 1 Gigabit per second.
      - port-channel Logical interface that represents an aggregator which contains several ports aggregated together.
  - <interface-id> Clears all port-level spanning-tree statistics information
    for the specified interface identifier. This is a unique value that represents the
    specific interface. This value is a combination of slot number and port
    number separated by a slash. For Example: 0/1 represents that the slot
    number is 0 and port number is 1. Only port-channel ID is provided, for
    interface type port-channel. For Example: 1 represents port-channel ID.

Mode

Global Configuration Mode

#### spanning-tree mst max-instance

# **Command Objective**

This command configures the maximum number of active MSTIs that can be created. This value ranges between 1 and 64.

The no form of this command resets maximum MSTP instance value to its default value.

(i) **NOTE:** This command can be executed successfully, only if the spanning tree functionality is started and enabled in the Switch. The type of spanning tree Mode should be set as mst.

**Syntax** spanning-tree mst max-instance <short(1-64)>

no spanning-tree mst max-instance

#### spanning-tree mst root

#### **Command Objective**

This command enables BPDU (Bridge Protocol Data Unit) transmission and reception on the interface.

This command is a standardized implementation of the existing command; spanning-tree priority. It operates similar to the existing command.

The no form of the command disables BPDU transmission and reception on the interface.

- (i) NOTE: This command executes only if:
  - instance is created
  - · spanning tree Mode is set as mst.

#### **Syntax**

spanning-tree mst {instance-id <instance-id(1-64)>} root

{primary | secondary}

no spanning-tree mst {instance-id <instance-id(1-64)>} root

- instance-id (1-64) > Configures the ID of MSTP instance already created in the Switch. This value ranges between 1 and 64. This option is applicable, only if the spanning tree Mode is set as mst.
  - primary Sets high enough priority (low value) for the Switch so that the Switch can be made as the bridge root of the spanning-tree instance. The priority value is set as 24576.
  - secondary Sets the Switch as a secondary root, if the primary root fails. The priority value is set as 28672.

#### Mode

Global Configuration Mode

# spanning-tree mst configuration

#### **Command Objective**

This command enters into MSTP configuration Mode, where instance specific and MST region configuration can be done.

(i) NOTE: This command can be executed successfully, only if the spanning tree functionality is started and enabled in the Switch. The type of spanning tree Mode should be set as mst.

**Syntax** 

spanning-tree mst configuration

Mode

Global Configuration Mode

#### name

**Command Objective** This command configures the name for the MST region.

The name is unique and used to identify the specific MST region. Each MST region contains multiple spanning tree instances and runs special instance of spanning tree known as IST to disseminate STP topology information for other

STP instances.

The no form of this command resets the name to its default value.

Syntax name <string(32)>

no name

Mode MSTP Configuration Mode

revision

**Command Objective** This command configures the revision number for the MST region. This value

ranges between 0 and 65535.

The no form of this command resets the revision number to its default value.

Syntax revision <value(0-65525)>

no revision

Mode MSTP Configuration Mode

instance

**Command Objective** This command creates an MST instance and maps it to VLANs.

The no form of this command deletes the instance / unmaps specific VLANs

from the MST instance.

**Syntax** instance <instance-id(1-64) > vlan <vlan-range>

no instance <instance-id (1-64)> [vlan <vlan-range>]

Mode MSTP Configuration Mode

#### spanning-tree auto-edge

#### **Command Objective**

This command enables automatic detection of Edge port parameter of an interface.

The no form of this command disables automatic detection of Edge port parameter of an interface. The automatic detection of Edge port parameter is disabled, even if the spanning tree Mode is changed.

Once automatic detection is enabled, the Edge port parameter is automatically detected and set. The port is set as edge port, if no BPDU is received on the port. The port is set as non-edge port, if any BPDU is received.

(i) **NOTE:** The automatic detection of Edge port parameter can be configured in the Switch, only if the spanning tree functionality is not shutdown in the Switch. The type of spanning tree Mode should be set, if the functionality is already shutdown.

Syntax spanning-tree auto-edge

no spanning-tree auto-edge

Mode Interface Configuration Mode

#### spanning-tree - properties of an interface

#### **Command Objective**

This command configures the port related spanning tree information for all kinds of STPs. This can be applied for any port, in RSTP/MSTP Mode. This command creates port in STP when Automatic Port Create feature is disabled. The no form of this command resets the port related spanning tree information to its default value. The port related spanning tree information is changed to its default value even if the spanning tree Mode is changed. This command also deletes port in STP when Automatic Port Create feature is disabled.

(i) NOTE: In STP module, whenever a port is mapped to any context, the corresponding port is created irrespective of whether STP is intended to be enabled on that interface. This leads To STP scaling issues and this problem is solved by having control at STP module on the port entry creation at STP module itself.

#### **Syntax**

spanning-tree [{cost <value(0-200000000)>|disable|link- type
{point-to-point|shared}|port-priority <value(0-240)>}]

no spanning-tree [{cost |disable|link-type|port-priority}]

#### **Parameter Description**

- cost <value (0-200000000) > Configures the port's path cost value that
  contributes to the path cost of paths containing this particular port. The
  paths' path cost is used during calculation of shortest path to reach the root.
  The path cost represents the distance between the root port and designated
  port. This value ranges between 1 and 200000000. The configured path cost
  is used, even if the dynamic pathcost calculation feature or LAGG speed
  feature is enabled.
- disable Disables the spanning tree operation on the port. The port does
  not take part in the execution of spanning tree operation for preventing
  undesirable loops in the network.
- link-type Configures the link status of the LAN segment attached to the port. The options available are:
  - point-to-point The port is treated as if it is connected to a point-to-point link.
  - shared The port is treated as if it is using a shared media connection.
  - port-priority (0-240) Configures the priority value assigned to
    the port. This value is used during port role selection process. This value
    ranges between 0 and 240. This value should be set in steps of 16, that
    is, you can set the value as 0, 16, 32, 48, and so on. The MSTP puts the
    interface with lowest number in forwarding state and blocks all other
    interfaces, if all interfaces have the same priority value. Default value of
    port priority is 128.

### Mode

Interface Configuration Mode

#### spanning-tree mst- properties of an interface for mstp

#### **Command Objective**

This command configures the port related spanning tree information for a specified MSTI in a port.

The no form of this command resets the spanning tree information of a port to its default value.

(i) **NOTE:** This command can be executed successfully, only if the spanning tree functionality is not shutdown in the Switch. The type of spanning tree Mode should be set as mst.

#### **Syntax**

```
spanning-tree mst <instance-id(1-64)> { cost <value(1-200000000)>| port-priority <value(0-240)> | disable }
```

no spanning-tree mst <instance-id(1-64)>{cost|port-priority |
disable}

#### **Parameter Description**

- <instance-id(1-64)>- Configures the ID of MSTP instance already created in the Switch. This value ranges between 1 to 64.
- cost<value (1-200000000)> Configures the port's path cost value that contributes to the path cost of paths containing this particular port. The paths' path cost is used during calculation of shortest path to reach the root. The path cost represents the distance between the root port and designated port. This value ranges between 1 and 200000000. The configured path cost is used, even if the dynamic pathcost calculation feature or LAGG speed feature is enabled.
- port-priority<value (0-240)> Configures the priority value assigned to
  the port. This value is used during port role selection process. This value
  ranges between 0 and 240. This value should be set in steps of 16, that is,
  you can set the value as 0, 16, 32, 48, and so on. The MSTP puts the
  interface with lowest number in forwarding state and blocks all other
  interfaces, if all interfaces have the same priority value.
- disable Disables the spanning tree operation on the port. The port does
  not take part in the execution of spanning tree operation for preventing
  undesirable loops in the network.

Mode

Interface Configuration Mode

#### show spanning-tree - summary, blockedports, pathcost

#### **Command Objective**

This command displays spanning tree related information available in the Switch for the current STP enabled in the Switch.

The information contain priority, address and timer details for root and bridge, status of dynamic pathcost calculation feature, status of spanning tree function, STP compatibility version used, configured spanning tree Mode, bridge and port level spanning tree statistics information, and details of ports enabled in the

Switch. The port details contain port ID, port role, port state, port cost, port priority and link type.

(i) **NOTE:** This command can be executed successfully, only if the spanning tree functionality is not shutdown in the Switch. The type of spanning tree Mode should be set, if the functionality is already shutdown.

## **Syntax**

show spanning-tree [{ summary | blockedports | pathcost method
}] [ switch <context\_name>]

#### **Parameter Description**

- summary Displays the currently used STP, applied path cost method and port details such as port ID, port role, port state and port status.
- blockedports Displays the list of ports in blocked state and the total number of blocked ports.
- pathcost method Displays the port pathcost method configured for the switch.
- switch <context\_name> Displays the STP related information in the Switch, for the specified context. This value represents unique name of the Switch context. This value is a string with the maximum size as 32. This parameter is specific to multiple instance feature.

#### Mode

#### show spanning-tree detail

#### **Command Objective**

This command displays detailed spanning tree related information of the Switch and all ports enabled in the Switch.

The information contains status of spanning tree operation, current selected spanning Mode, current spanning tree compatibility version, bridge and root priority, bridge and root addresses, port path cost, port priority, port timers, bridge and port level spanning tree statistics information, transmit hold-count value, link-type, and status of L2GP, loop guard, BPDU receive, BPDU transmit, restricted TCN, restricted role and portfast features.

(i) **NOTE:** This command can be executed successfully, only if the spanning tree functionality is not shutdown in the Switch. The type of spanning tree Mode should be set, if the functionality is already shutdown.

#### **Syntax**

show spanning-tree detail [ switch <context name>]

# **Parameter Description**

 switch <context\_name> - Displays detailed spanning tree related information, for the specified context. This value represents unique name of the Switch context. This value is a string with the maximum size as 32. This parameter is specific to multiple instance feature.

Mode

#### show spanning-tree active

#### **Command Objective**

This command displays spanning tree related information available in the Switch for the current STP enabled in the Switch.

The information contains priority, address and timer details for root and bridge, status of dynamic pathcost calculation feature, status of spanning tree function, STP compatibility version used, configured spanning tree Mode, bridge and port level spanning tree statistics information, and details of ports enabled in the Switch. The port details contain port ID, port role, port state, port cost, port priority and link type.

(i) **NOTE:** This command can be executed successfully, only if the spanning tree functionality is not shutdown in the Switch. The type of spanning tree Mode should be set, if the functionality is already shutdown.

## **Syntax**

show spanning-tree active [detail] [ switch <context name>]

#### **Parameter Description**

- detail Displays detailed spanning tree related information of the Switch
  and all ports enabled in the Switch. The information contains status of
  spanning tree operation, current selected spanning Mode, current spanning
  tree compatibility version, bridge and root priority, bridge and root
  addresses, port path cost, port priority, port timers, bridge and port level
  spanning tree statistics information, transmit hold-count value, link-type, and
  status of L2GP, loop guard, BPDU receive, BPDU transmit, restricted TCN,
  restricted role and portfast features.
- switch <context\_name> Displays spanning tree related information
  available in the Switch, for the specified context. This value represents
  unique name of the Switch context. This value is a string with the maximum
  size as 32. This parameter is specific to multiple instance feature.

Mode

#### show spanning-tree interface

### **Command Objective**

This command displays the port related spanning tree information for the specified interface.

The information contains port ID, port role, port state, port cost, port priority and link type.

(i) **NOTE:** This command can be executed successfully, only if the spanning tree functionality is not shutdown in the Switch. The type of spanning tree Mode should be set, if the functionality is already shutdown.

## **Syntax**

```
show spanning-tree interface <interface-type> <interface-id> [{
cost | priority | portfast | rootcost | restricted-role |
restricted-tcn | state | stats | detail }]
```

#### **Parameter Description**

- <interface-type> Displays the port related spanning tree information for the specified type of interface. The interface can be:
  - gigabitethernet A version of LAN standard architecture that supports data transfer upto 1 Gigabit per second.
  - port-channel Logical interface that represents an aggregator which contains several ports aggregated together.
- <interface-id> Displays the information about the specified interface identifier. This is a unique value that represents the specific interface. This value is a combination of slot number and port number separated by a slash. For Example: 0/1 represents that the slot number is 0 and port number is 1. Only port-channel ID is provided, for interface type port-channel. For Example: 1 represents port-channel ID.
- cost Displays the cost of the port or instances assigned to that port.
- priority Displays the priority of the port or instances assigned to that port.
- rootcost Displays the root cost of the port or instances assigned to that port. The root cost defines the pathcost to reach the root bridge.
- state Displays the state of the port.
- stats Displays the port level spanning tree statistics information.
- detail Displays detailed spanning tree related information for the port.
   The information contains current selected spanning Mode, bridge and root priority, bridge and root addresses, port path cost, port priority, port timers, bridge and port level spanning tree statistics information, link-type, and status of L2GP, loop guard, BPDU receive, BPDU transmit, restricted TCN, restricted role and portfast features.
- Portfast Enabling the PortFast feature causes a Switch or a trunk port to enter the STP forwarding-state immediately or upon a linkup event.
- restricted-role Enables the root-guard feature on the interface.
- restricted-tcn Enables the BPDU-guard feature on the interface.

#### Mode

#### show spanning-tree root

### **Command Objective**

This command displays the spanning tree root information. The information contain root ID, root path cost, maximum age time, forward delay time and root port, for the RSTP. The information also contains the instance ID for MSTP.

(i) **NOTE:** This command can be executed successfully, only if the spanning tree functionality is not shutdown in the Switch. The type of spanning tree Mode should be set, if the functionality is already shutdown.

#### **Syntax**

show spanning-tree root [{ address | cost | forward-time | id |
max-age | port | priority | detail }] [ switch <context\_name>]

#### **Parameter Description**

- address Displays the MAC address of the root bridge.
- cost Displays the cost of the root bridge.
- forward-time Displays the forward delay time of the root bridge.
- id Displays the ID of the root bridge.
- max-age Displays the maximum age time of the root bridge.
- port Displays the ID of the root port.
- priority Displays the priority of the root bridge.
- detail Displays the root priority, root address, root cost, root port, forward delay time and maximum age time.
- switch <context\_name> Displays spanning tree root information, for the specified context. This value represents unique name of the Switch context. This value is a string with the maximum size as 32. This parameter is specific to multiple instance feature.

Mode

#### show spanning-tree bridge

#### **Command Objective**

This command displays the spanning tree bridge information. The information contain bridge ID, hello time, maximum age time, forward delay time and protocol enabled, for the RSTP.

The information also contains the instance ID for MSTP.

(i) **NOTE:** This command can be executed successfully, only if the spanning tree functionality is not shutdown in the Switch. The type of spanning tree Mode should be set, if the functionality is already shutdown.

#### **Syntax**

show spanning-tree bridge [{ address | forward-time | hellotime | id | max-age | protocol | priority | detail }] [ switch <context name>]

#### **Parameter Description**

- address Displays the MAC address of the bridge.
- forward-time Displays the forward delay time of the bridge.
- hello-time Displays the hello time of the bridge.
- id Displays the ID of the bridge.
- max-age Displays the maximum age time of the bridge.
- protocol Displays the protocol currently enabled in the bridge.
- priority Displays the priority of the bridge.
- detail Displays the priority, address, maximum age time and forward delay time for the bridge.
- switch Displays spanning tree bridge information, for the specified context. This value represents unique name of the Switch context. This value is a string with the maximum size as 32. This parameter is specific to multiple instance feature.

#### Mode

# show spanning-tree mst - CIST or specified mst instance

### **Command Objective**

This command displays multiple spanning tree information for all MSTIs in the Switch.

The information contain MSTI ID, VLAN IDs mapped to the instance, bridge address and priority, root address and priority, IST root address, priority and path cost, forward delay, maximum age, maximum hop count, and port details of interfaces enabled in the Switch. The port details contain interface ID, port role, port state, port cost, port priority and port link type.

(i) **NOTE:** This command can be executed successfully, only if the spanning tree functionality is not shutdown in the Switch. The type of spanning tree Mode should be set as mst.

# **Syntax**

show spanning-tree mst [<instance-id(1-64)>] [detail] [ switch
<context name>]

# **Parameter Description**

- <instance-id(1-64)>- Displays the multiple spanning tree information for the specified MSTI. This value ranges between 1 to 64.
- detail Displays the detailed multiple spanning tree information for the MSTI. This information contain MSTI ID, VLAN IDs mapped to the instance, bridge address and priority, root address and priority, IST root address, priority and path cost, forward delay, maximum age, maximum hop count, and BPDUs sent and received in the port.
- switch<context\_name> Displays multiple spanning tree bridge
  information, for the specified context. This value represents unique name of
  the Switch context. This value is a string with the maximum size as 32. This
  parameter is specific to multiple instance feature.

#### Mode

Privileged EXEC Mode

# show spanning-tree mst configuration

# **Command Objective**

This command displays multiple spanning tree instance related information. This information contains the MST region name, MST region revision, and a list containing MSTI IDs and VLAN IDs mapped to the corresponding MSTI.

(i) **NOTE:** This command can be executed successfully, only if the spanning tree functionality is not shutdown in the Switch. The type of spanning tree Mode should be set as mst.

# **Syntax**

show spanning-tree mst configuration [ switch <context\_name>]

## **Parameter Description**

• switch <context\_name> - Displays multiple spanning tree instance related information, for the specified context. This value represents unique name of the Switch context. This value is a string with the maximum size as 32. This parameter is specific to multiple instance feature.

#### Mode

#### show spanning-tree mst - port specific configuration

### **Command Objective**

This command displays multiple spanning tree port specific information for the specified port. This information contain interface ID, edge port status, port link type, port hello time,

BPDUs sent and received on the port, and instance related details. The instance details contain MSTI ID, MSTI role, MSTI status, MSTI cost and MSTI priority.

(i) **NOTE:** This command can be executed successfully, only if the spanning tree functionality is not shutdown in the Switch. The type of spanning tree Mode should be set as mst.

#### **Syntax**

show spanning-tree mst [<instance-id(1-64)>] interface
<interface-type> <interface-id> [{ stats | hello-time | detail
}]

# **Parameter Description**

- <instance-id(1-64)>- Displays the multiple spanning tree port specific information for the specified MSTI. This value ranges between 1 to 64.
- <interface-type> Displays the port related spanning tree information for the specified type of interface. The interface can be:
  - gigabitethernet A version of LAN standard architecture that supports data transfer upto 1 Gigabit per second.
  - port-channel Logical interface that represents an aggregator which contains several ports aggregated together
- <interface-id> Displays the information about the specified interface identifier. This is a unique value that represents the specific interface. This value is a combination of slot number and port number separated by a slash. For Example: 0/1 represents that the slot number is 0 and port number is 1. Only port-channel ID is provided, for interface type port-channel. For Example: 1 represents port-channel ID.
- stats Displays the number of BPDUs sent and received for the MSTIs assigned to the specified interface.
- hello-time Displays the hello time of the MSTIs assigned to the specified interface.
- detail Displays detailed multiple spanning tree port specific information for the specified interface. The information contain port priority, port cost, root address, priority and cost, IST address, priority and cost, bridge address, priority and cost, forward delay, maximum age, maximum hop count, and BPDUs sent and received.

Mode

# Secure Shell Commands

# ip ssh server

Command Objective This command enables the ssh system

The no form of the command disables the ssh system.

Syntax ip ssh server

no ip ssh server

Mode Global Configuration Mode

# show ssh configuration

**Command Objective** This command displays SSH server status.

Syntax show ssh configuration

Mode Privileged EXEC Mode

# **Syslog Commands**

#### show logging-server

**Command Objective** 

This command displays the information about the syslog logging server table.

Syntax Mode show logging-server Privileged EXEC Mode

show logging

**Command Objective** 

This command displays all the logging status and configuration information.

**Syntax** 

show logging

Mode

Privileged EXEC Mode

logging

**Command Objective** 

This command enables syslog server and configures the syslog related parameters The logging process controls the distribution of logging messages to the various destinations.

**Syntax** 

logging severity { alerts | critical | debugging | emergencies |
errors | informational | notification | warnings }

**Parameter Description** 

- severity Message severity level. Messages with severity level equal to or high than the specified value are printed asynchronously. This can be configured using numerical value or using the available option. The options
  - 0 | emergencies System is unusable
  - 1 | alerts Immediate action needed.
  - 2 | critical Critical conditions.
  - 3 | errors Error conditions.
  - 4 | warnings Warning conditions.
  - 5 | notification Normal but significant conditions.
  - 6 | informational Informational messages.
  - 7 | debugging Debugging messages.

Mode

Global Configuration Mode

# logging-service

**Command Objective** This command enables/disables syslog server.

Syntax logging-service { enable | disable }

Parameter Description • enable - Syslog enabled.

• disable - Syslog disabled.

Mode Global Configuration Mode

clear logs

**Command Objective** This command clears the system syslog buffers.

Syntax clear logs

Mode Global Configuration Mode

#### logging server

#### **Command Objective**

This command configures a server table to log an entry in it.

The no form of command deletes an entry from the server table.

### **Syntax**

```
logging-server {facility {local0 | local1 | local2 | local3 |
local4

| local5 | local6 | local7}} {severity { emergencies | alerts |
```

| local5 | local6 | local7}} {severity { emergencies | alerts critical | errors | warnings | notification | informational| debugging}} {ipv4 <ucast\_addr> |ipv6 <ip6\_addr> | <string>} [ port <integer(0-65535)>]

# **Parameter Description**

- facility The facility that is indicated in the message. Can be one of the following values: local0, local1, local2, local3, local4, local5, local6, local7...
- severity Message severity level. Messages with severity level equal to or high than the specified value are printed asynchronously. This can be configured using numerical value or using the available option. The options are:
  - 0 | emergencies System is unusable
  - 1 | alerts Immediate action needed.
  - 2 | critical Critical conditions.
  - 3 | errors Error conditions.
  - 4 | warnings Warning conditions.
  - 5 | notification Normal but significant conditions.
  - 6 | informational Informational messages.
  - 7 | debugging Debugging messages.
- ipv4 <ucast\_addr> Sets the server address type as internet protocol version 4.
- ipv6 <ip6\_addr> Sets the server address type as internet protocol version 6.
- <string> Configures the host name for a server to log an entry.
- port<integer (0-65535) > Sets the port number through which it sends the syslog message. The value ranges between 0 and 65535.

#### Mode

Global Configuration Mode

# **VLAN Commands**

#### vlan

Command Objective This command creates a VLAN ID and enters into the config-VLAN mode in

which VLAN specific configurations are done. This command directly enters into the config-VLAN mode for the specified VLAN ID, if the VLAN is already created.

• <vlan -id> - This is a unique value that represents the specific VLAN. This value ranges between 1 and 4094.

Syntax vlan <vlan-id>

no vlan <vlan-id>

Mode Global Configuration Mode/ Switch Configuration Mode

### ports

#### **Command Objective**

This command statically configures a VLAN entry with the required member ports, untagged ports and/or forbidden ports, and activates the VLAN. The VLAN can also be activated using the vlan active command.

## **Syntax**

ports [add] ([<interface-type> <0/a-b,0/c,...>] [<interface-type> <0/a-b,0/c,...>] [port-channel <a,b,c-d>] [pw <a,b,c-d>]
[pw <a,b,c-d>] [pu tagged (<interface-type> <0/a-b,0/c,...>
[<interface-type> <0/a-b,0/c,...>] [port-channel <a,b,c-d>] [pw <a,b,c-d>] [ac <a,b,c-d>] [all])] [forbidden <interface-type> <0/a-b,0/c,...>] [port-channel <a,b,c-d>] [port-channel <a,b,c-d>] [port-channel <a,b,c-d>] [port-channel <a,b,c-d>] [port-channel <a,b,c-d>] [port-channel <a,b,c-d>] [pw <a,b,c-d>] [ac <a,b,c-d>]] [name <vlan-name>]

no ports [<interface-type> <0/a-b,0/c,...>] [<interface-type><0/a-b,0/c,...>] [port-channel <a,b,c-d>] [pw <a,b,c-d>] [ac<a,b,c-d>] [all] [untagged ([<interface-type> <0/a-b,0/c,...>] [<interface-type> <0/a-b,0/c,...>] [port-channel <a,b,c-d>] [pw<a,b,c-d>] [ac <a,b,c-d>] [all])] [forbidden ([<interface-type><0/a-b,0/c,...>] [<interface-type> <0/a-b,0/c,...>] [<interface-type> <0/a-b,0/c,...>] [port-channel <a,b,c-d>] [pw <a,b,c-d>] [ac <a,b,c-d>] [ac

- Parameter Description add Appends the new configured ports to the existing member port list of the vlan.
  - <interface-type> <0/a-b,0/c,...> Configures the ports that should be set as a member of the VLAN.
  - port-channel<a,b,c-d> Sets the list of port channel interfaces or a specific port channel identifier. Use comma as a separator without space while configuring list of interfaces. Example: 1,3.
  - pw <a,b,c-d> Configures the Pseudo wire interface as member port. When the pseudo wire interface is mapped to a specific VLAN, the interface structures are created. This value ranges between 1 and 65535.
    - Maximum number of PseudoWire interfaces supported in the system is 100.
  - ac <a,b, c-d> Configures the specified attachment circuit interface as a member port. This value ranges between 1 and 65535. Use comma as a separator without space while configuring list of interfaces. Example: 1,3.
  - all- Deletes all configured member ports for the VLAN and sets the member ports as none. This option is available only in the no form of the command.
  - untagged<interface-type> <0/a-b,0/c,...> Configures the ports that should be used for the VLAN to transmit egress packets as untagged packets.
  - forbidden<interface-type> <0/a-b,0/c,...> Configures the ports that should never receive packets from the VLAN.
  - name<vlan-name> Configures the unique name of the VLAN. This name is used to identify the VLAN and is an administratively assigned string with the maximum size as 32.

Mode Config-VLAN Mode

exit

**Command Objective** This command exits the current mode and reverts to the mode used prior to the

current mode.

**Syntax** exit

Description This command exits the current mode and reverts to the mode used prior to the

current mode.

Mode All mode

# switchport pvid

**Command Objective** 

This command configures the PVID on the specified port. The PVID represents the VLAN ID that is to be assigned to untagged frames or priority-tagged or C-VLAN frames received on the port. The PVID is used for port based VLAN type membership classification. This value ranges between 1 and 65535.

**Syntax** 

switchport pvid <vlan-id>

no switchport pvid

Parameter Description • pvid<vlan-id(1-4094) > - Configures the PVID for the provider edge port for the specified VLAN ID. This is a unique value that represents the specific VLAN. This value ranges between 1 and 4094.

Mode

Interface Configuration mode (Physical / Port channel)

## switchport acceptable-frame-type

#### **Command Objective**

This command configures the type of VLAN dependant BPDU frames such as GMRP BPDU, that the port should accept during the VLAN membership configuration.

The no form of the command resets the acceptable frame type for the port to its default value.

This configuration does not affect VLAN independent BPDU frames such as GVRP BPDU and STP BPDU. It affects only the VLAN dependent BPDU frames.

**Syntax** 

switchport acceptable-frame-type {all | tagged | untaggedAndPrioritytagged }

no switchport acceptable-frame-type

#### Parameter Description

- all-Configures the acceptable frame type as all. All tagged, untagged and priority tagged frames received on the port are accepted and subjected to ingress filtering.
- tagged Configures the acceptable frame type as tagged.
- untaggedAndPrioritytagged Configures the acceptable frame type as untagged and priority tagged. Only the untagged or priority tagged frames received on the port are accepted and subjected to ingress filtering. The tagged frames received on the port are rejected.

Mode

Interface Configuration mode (Physical / Port channel)

# switchport ingress-filter

#### **Command Objective**

This command enables ingress filtering feature on the port.

The ingress filtering is applied for the incoming frames received on the port. Only the incoming frames of the VLANs that have this port in its member list are accepted. This configuration does not affect VLAN independent BPDU frames such as GVRP BPDU and STP BPDU. It affects only the VLAN dependent BPDU frames GMRP BPDU.

The no form of the command disables ingress filtering feature on the port. All incoming frames received on the port are accepted.

**Syntax** 

switchport ingress-filter

no switchport ingress-filter

Mode

Interface Configuration mode (Physical / Port channel)

#### show vlan

# **Command Objective**

This command displays VLAN entry related information of all active VLANs and VLANs (that are not active) for which the port details are configured.

The information contain the member ports, untagged ports, forbidden ports, VLAN name and the status of that VLAN entry.

**Syntax** 

show vlan [brief | id <vlan-range> | summary] [ switch <context\_ name>]

#### **Parameter Description**

- brief Displays the VLAN entry related information of all active VLANs and VLANs (that are not active) for which the port details are configured.
- id <vlan-range> Displays the VLAN entry related information for specified VLANs alone. This value denotes the VLAN ID range for which the information needs to be displayed. This value is a string whose maximum size is 9. For example, the value is provided as 4000-4010 to display the information for VLANs IDs from 4000 to 4010. The information is displayed only for the active VLANs and VLANs (that are not active) for which the port details are configured.
- summary Displays only the total number of VLANs existing in the Switch.
  This includes only the active VLANs and VLANs (that are not active) for
  which the port details are configured. The VLAN entry related information is
  not displayed.
- switch <context\_name> Displays the VLAN entry related information or total number of existing VLANs, for the specified context. This value represents unique name of the Switch context. This value is a string whose maximum size is 32. This parameter is specific to multiple instance feature.

Mode

#### show vlan device info

#### **Command Objective**

This command displays the VLAN global information that is applicable to all VLANs created in the Switch / all contexts.

The information contains VLAN status, VLAN oper status, GVRP

status, GMRP status, GVRP oper status, GMRP oper status, MAC-VLAN status, subnet-VLAN status, protocol-VLAN status, bridge mode of the Switch, VLAN base bridge mode, VLAN traffic class status, VLAN learning mode, VLAN version number, maximum VLAN ID supported, maximum number of VLANs supported and VLAN unicast MAC learning limit.

**Syntax** 

show vlan device info [ switch <context name>]

Parameter Description • switch <context name> - Displays the VLAN global information that is applicable to all VLANs, for the specified context. This value represents unique name of the Switch context. This value is a string whose maximum size is 32. This parameter is specific to multiple instance feature.

Mode

Privileged EXEC Mode

# show vlan device capabilities

**Command Objective** 

This command displays only the list of VLAN features such as traffic class feature, supported in the Switch / all contexts.

**Syntax** 

show vlan device capabilities [ switch <context\_name>]

Parameter Description • switch <context name> - Displays the VLAN global information that is applicable to all VLANs, for the specified context. This value represents unique name of the Switch context. This value is a string whose maximum size is 32. This parameter is specific to multiple instance feature.

Mode

#### show vlan port config

### **Command Objective**

This command displays the VLAN related port specific information for all interfaces available in the Switch / all contexts. The information contains PVID, acceptable frame type, port mode, filtering utility criteria, default priority value and status of ingress filtering feature, GVRP module, GMRP module, restricted VLAN registration feature, restricted group registration feature, MAC-based VLAN membership, subnet based VLAN membership, protocol-VLAN based membership and port protected feature.

#### **Syntax**

show vlan port config [{port < interface-type > <ifnum> | switch
<string(32)>}]

#### **Parameter Description**

- <interface-type> Displays the VLAN related port specific information for the specified interface.
  - gigabitethernet A version of LAN standard architecture that supports data transfer up to 1 Gigabit per second.
- switch <context\_name> Displays the VLAN global information that is applicable to all VLANs, for the specified context. This value represents unique name of the Switch context. This value is a string whose maximum size is 32. This parameter is specific to multiple instance feature.

#### Mode

Privileged EXEC Mode

#### show vlan statistics

#### **Command Objective**

This command displays the unicast / broadcast statistics details of all active VLANs and VLANs (that are not active) for which the port details are configured.

The statistics details include VLAN ID, number of unicast packets received in the VLAN, number of multicast / broadcast packets received in the VLAN, number of unknown unicast packets flooded in the VLAN, number of known unicast packets forwarded in the VLAN, and number of known broadcast packets forwarded in the VLAN.

# **Syntax**

show vlan statistics [vlan <vlan-range>] [ switch <context\_ name>]

#### **Parameter Description**

- vlan <vlan-range> Displays the unicast / broadcast statistics details for specified VLANs alone. This value denotes the VLAN ID range for which the details need to be displayed. This value is a string whose maximum size is 9.
   For example, the value is provided as 4000-4010 to display the details for VLAN IDs from 4000 to 4010. The details are displayed only for the VLANs that are activated and VLANs (that are not active) for which the port details are configured.
- switch <context\_name> Displays the VLAN global information that is applicable to all VLANs, for the specified context. This value represents unique name of the Switch context. This value is a string whose maximum size is 32. This parameter is specific to multiple instance feature.

#### Mode

#### show mac-address-table

#### **Command Objective**

This command displays all static / dynamic unicast and multicast MAC entries created in the MAC address table. These entries contain VLAN ID, unicast / multicast MAC address, unicast backbone MAC address of peer backbone edge bridge, member ports, the type of entry (that is static, learnt and so on), and total number of entries displayed.

#### **Syntax**

show mac-address-table [vlan <vlan-range>] [address <aa:aa:aa:aa:aa:aa>] [{interface <interface-type> <interface-id> | switch <context name>}]

- Parameter Description vlan <vlan-range> Displays all static / dynamic unicast and multicast MAC entries created in the MAC address table for the specified VLANs alone. This value denotes the VLAN ID range for which the entries need to be displayed. This value is a string with the maximum size as 9. For example, the value is provided as 4000-4010 to display the entries for VLAN IDs from 4000 to 4010.
  - address <aa:aa:aa:aa:aa- Displays all static / dynamic unicast and multicast MAC entries created in the MAC address table for the specified unicast / multicast MAC address.
  - <interface-type> Sets the type of interface.
    - gigabitethernet A version of LAN standard architecture that supports data transfer up to 1 Gigabit per second.
  - switch <context name> Displays the VLAN global information that is applicable to all VLANs, for the specified context. This value represents unique name of the Switch context. This value is a string whose maximum size is 32. This parameter is specific to multiple instance feature.

#### Mode

Privileged EXEC Mode

# show mac-address-table count

#### **Command Objective**

This command displays the total number of static / dynamic unicast and multicast MAC address entries created in the FDB table. The count is displayed for all active VLANs, VLANs (that are not active) for which the port details are configured, and VLANs for which the MAC address table entries are created.

#### **Syntax**

show mac-address-table count [vlan <vlan-id/vfi-id>] [ switch <context name>]

- Parameter Description vlan <vlan-id> Displays the total number of static / dynamic unicast and multicast MAC address entries created for the specified VLAN ID. This value ranges between 1 and 65535.
  - switch <context name> Displays the VLAN global information that is applicable to all VLANs, for the specified context. This value represents unique name of the Switch context. This value is a string whose maximum size is 32. This parameter is specific to multiple instance feature.

#### Mode

#### show mac-address-table static multicast

#### **Command Objective**

This command displays the static multicast MAC address entries created in the FDB table.

These entries contain VLAN ID to which multicast MAC address entry is assigned, multicast MAC address, member ports, receiver ports, forbidden ports, the status of entry (that is permanent, static and so on), and total number of entries displayed.

#### **Syntax**

show mac-address-table static unicast [vlan <vlan-range>] [address <aa:aa:aa:aa:aa:aa>] [{interface <interface-type> <interface-id> | switch <context\_name>}]

- Parameter Description vlan <vlan-range> Displays all static / dynamic unicast and multicast MAC entries created in the MAC address table for the specified VLANs alone. This value denotes the VLAN ID range for which the entries need to be displayed. This value is a string with the maximum size as 9. For example, the value is provided as 4000-4010 to display the entries for VLAN IDs from 4000 to 4010.
  - address <aa:aa:aa:aa:aa- Displays all static / dynamic unicast and multicast MAC entries created in the MAC address table for the specified unicast / multicast MAC address.
  - <interface-type> Displays all static multicast MAC address entries for the specified interface.
    - gigabitethernet A version of LAN standard architecture that supports data transfer up to 1 Gigabit per second.
  - switch <context name> Displays the VLAN global information that is applicable to all VLANs, for the specified context. This value represents unique name of the Switch context. This value is a string whose maximum size is 32. This parameter is specific to multiple instance feature.

#### Mode

#### show mac-address-table dynamic unicast

#### **Command Objective**

This command displays all dynamically learnt unicast entries from the MAC address table.

These entries contain VLAN ID for which unicast MAC address entry is learnt, unicast MAC address, ports through which the entry is learnt, the status of entry (that is permanent, static and so on), the unicast backbone MAC address of peer backbone edge bridge, and total number of entries displayed.

#### **Syntax**

show mac-address-table dynamic unicast [vlan <vlan-range>] [address <aa:aa:aa:aa:aa>] [{interface <interfacetype><interface-id> | switch <context\_name>}]

#### Parameter Description

- vlan <vlan-range> Displays all static / dynamic unicast and multicast MAC entries created in the MAC address table for the specified VLANs alone. This value denotes the VLAN ID range for which the entries need to be displayed. This value is a string with the maximum size as 9. For example, the value is provided as 4000-4010 to display the entries for VLAN IDs from 4000 to 4010.
- address <aa:aa:aa:aa:aa:aa > Displays all static / dynamic unicast and multicast MAC entries created in the MAC address table for the specified unicast / multicast MAC address.
- <interface-type> Displays all static multicast MAC address entries for the specified interface.
  - gigabitethernet A version of LAN standard architecture that supports data transfer up to 1 Gigabit per second.
- switch <context name> Displays the VLAN global information that is applicable to all VLANs, for the specified context. This value represents unique name of the Switch context. This value is a string whose maximum size is 32. This parameter is specific to multiple instance feature.

#### Mode

Privileged EXEC Mode

# show mac-address-table aging-time

#### **Command Objective**

This command displays the ageing time configured for the MAC address table. This time denotes the interval (in seconds) after which the dynamically learned forwarding information entry and static entry in the MAC address table are deleted.

#### **Syntax**

show mac-address-table aging-time [ switch <context\_name>]

Parameter Description • switch <context name> - Displays ageing time of the MAC address table, for the specified context. This value represents unique name of the switch context. This value is a string with the maximum size as 32. This parameter is specific to multiple instance feature.

#### Mode

# to assign an interface as a member of a vlan as untagged or access port

Syntax SWS14-48FPOE# conf t

SWS14-48FPOE (config) # vlan 100

SWS14-48FPOE(config-vlan) # ports add gigabitethernet 0/10

untagged gigabitethernet 0/10 SWS14-48FPOE(config-vlan)# end

SWS14-48FPOE# save

**Expected results** Switch port-10 becomes a member of vlan 100 as untagged or access port.

### Example: 2

# to assign multple interfaces as a member of a vlan as untagged or access port

Syntax SWS14-48FPOE# conf t

SWS14-48FPOE (config) # vlan 100

SWS14-48FPOE(config-vlan) # ports add gigabitethernet 0/10-20

untagged gigabitethernet 0/10-20 SWS14-48FPOE(config-vlan)# end

SWS14-48FPOE# save

**Expected results** Switch port-10 to 20 becomes a member of vlan 100 as untagged or access port.

# Example: 3

# to assign an interface as a member of a vlan as tagged or trunk port

Syntax SWS14-48FPOE# conf t

SWS14-48FPOE(config) # vlan 100

 ${\tt SWS14-48FPOE\,(config-vlan)\,\#\,ports\,\,add\,\,gigabitethernet\,\,0/10}$ 

SWS14-48FPOE(config-vlan)# end

SWS14-48FPOE# save

**Expected results** Switch port-10 becomes a member of vlan 100 as tagged or trunk port.

# to assign multiple interfaces as a member of a vlan as tagged or trunk port

Syntax SWS14-48FPOE# conf t

SWS14-48FPOE(config) # vlan 100

SWS14-48FPOE(config-vlan) # ports add gigabitethernet 0/10-20

SWS14-48FPOE(config-vlan)# end

SWS14-48FPOE# save

**Expected results** Switch port 10 to 20 becomes a member of vlan 100 as tagged or trunk port.

# Example: 5

#### to forbid an interface to become member of a vlan as untagged or tagged

Syntax SWS14-48FPOE# conf t

SWS14-48FPOE(config) # vlan 100

SWS14-48FPOE(config-vlan) # ports add forbidden gigabitethernet

0/10

SWS14-48FPOE(config-vlan)# end

SWS14-48FPOE# save

Expected results Switch port-10 is not able to join vlan 100 as untagged or tagged (cannot

become a member of vlan 100).

# Example: 6

#### to forbid multiple interfaces to become member of a vlan as untagged or tagged

Syntax SWS14-48FPOE# conf t

SWS14-48FPOE(config) # vlan 100

 ${\tt SWS14-48FPOE}\,({\tt config-vlan})\,\#\,\,{\tt ports}\,\,{\tt add}\,\,\,{\tt forbidden}\,\,{\tt gigabitethernet}$ 

0/10-20

SWS14-48FPOE(config-vlan) # end

SWS14-48FPOE# save

Expected results Switch port10 to 20 is not able to join vlan 100 as untagged or tagged (cannot

become a member of vlan 100).

# to assign an interface as a member of a vlan as tagged or trunk port and make other interface forbidden to that vlan

Syntax SWS14-48FPOE# conf t

SWS14-48FPOE(config) # vlan 100

SWS14-48FPOE(config-vlan) # ports add gigabitethernet 0/10

forbidden gigabitethernet 0/11
SWS14-48FPOE(config-vlan)# end

SWS14-48FPOE# save

Expected results Switch port-10 becomes a member of vlan 100 as tagged or trunk port and port-

11 is not able to join vlan 100 as untagged or tagged (cannot become a member

of vlan 100).

#### Example: 8

# to assign multiple interface as a member of a vlan as tagged or trunk port and make other interfaces forbidden to that vlan

Syntax SWS14-48FPOE# conf t

SWS14-48FPOE(config) # vlan 100

SWS14-48FPOE(config-vlan) # ports add gigabitethernet 0/10-20

forbidden gigabitethernet 0/21-30 SWS14-48FPOE(config-vlan)# end

SWS14-48FPOE# save

**Expected results** Switch port 10 to 20 becomes a member of vlan 100 as tagged or trunk port and

port 21-30 is not able to join vlan 100 as untagged or tagged (cannot become a

member of vlan 100).

#### Example: 9

# to assign an interface as a member of a vlan as untagged or access port and make other interface forbidden to that vlan

Syntax SWS14-48FPOE# conf t

SWS14-48FPOE(config) # vlan 100

 $\textsc{SWS14-48FPOE}\xspace\xspace(config-vlan)\xspace\#\xspace\xspace\xsp$ 

forbidden gi 0/41

SWS14-48FPOE(config-vlan) # end

SWS14-48FPOE# save

# to assign an interface as a member of a vlan as untagged or access port and make other interfaces forbidden to that vlan

Syntax SWS14-48FPOE# conf t

SWS14-48FPOE(config) # vlan 100

SWS14-48FPOE(config-vlan) # ports add gi 0/42-45 untagged gi

0/42-45 forbidden gi 0/46-48

SWS14-48FPOE(config-vlan)# end

SWS14-48FPOE# save

# **Voice VLAN Commands**

#### voice vlan state

**Command Objective** This command Enables / Disables voice vlan in the Switch.

Syntax voice vlan state [{oui-enabled | disabled | auto}]

**Parameter Description** • oui-enable - Enable voice vlan with OUI.

• disabled - Disable voice vlan.

• auto - Enable voice vlan with LLDP-MED.

Mode Global Configuration Mode

voice vlan id

**Command Objective** This command specifies the voice VLAN.

Syntax voice vlan id <integer(2-4094)>

Parameter Description • <integer(2-4094)>-VLANID.

Mode Global Configuration Mode

voice vlan aging-time

**Command Objective** This command specifies the voice VLAN aging timeout interval in minutes.

**Syntax** voice vlan aging-time <integer(30-65535)>

**Parameter Description** • <integer (30-65535) > - Timeout in minutes.

Mode Global Configuration Mode

voice vlan cos

Command Objective This command specifies the OUI Voice VLAN Class of Service (CoS).

**Syntax** voice vlan cos <integer(0-7)> [remark]

Parameter Description • <integer (0-7) > - cos.

• [remark] - Specifies that the L2 user priority is remarked with the CoS

value.

Mode Global Configuration Mode

#### voice vlan vpt

**Command Objective** This command specifies the LLDP-MED vlan priority tag.

**Syntax** voice vlan vpt <integer(0-7)>

Parameter Description
• <integer(0-7)>-vpt.

Mode
Global Configuration Mode

voice vlan dscp

**Command Objective** This command specifies the LLDP-MED dscp.

Syntax voice vlan dscp <integer(0-63)>

**Parameter Description** • <integer (0-63) > - dscp.

Mode Global Configuration Mode

voice vlan oui-table

**Command Objective** This command specifies the voice vlan OUI table.

**Parameter Description** • add <ucast\_mac> - Add voice device mac address prefix to OUI table.

• [<string(32)>] - Voice device prefix description.

• Remove <ucast\_mac> - Remove voice device mac address prefix from OUI

table.

Mode Global Configuration Mode

voice vlan enable

**Command Objective** This command specifies the OUI voice vlan enable/disable on interfaces.

Syntax voice vlan enable

no voice vlan enable

Mode Interface Configuration Mode

voice vlan cos mode

**Command Objective** This command specifies the OUI voice vlan cos mode on interfaces.

Syntax voice vlan cos mode {src | all }

**Parameter Description** • src - QoS attributes are applied to packets with OUIs in the source MAC

address.

• all - QoS attributes are applied to packets that are classified to the Voice

VLAN.

Mode Interface Configuration Mode

show voice vlan

**Command Objective** Show voice vlan state.

Syntax show voice vlan [oui-table]

**Parameter Description** • [oui-table] - Specifies OUI table.

Mode Privileged EXEC Mode

# SonicWall Support

Technical support is available to customers who have purchased SonicWall products with a valid maintenance contract.

The Support Portal provides self-help tools you can use to solve problems quickly and independently, 24 hours a day, 365 days a year. To access the Support Portal, go to <a href="https://www.sonicwall.com/support">https://www.sonicwall.com/support</a>.

The Support Portal enables you to:

- View knowledge base articles and technical documentation
- View and participate in the Community forum discussions at https://community.sonicwall.com/technology-and-support.
- · View video tutorials
- Access https://mysonicwall.com
- · Learn about SonicWall professional services
- Review SonicWall Support services and warranty information
- · Register for training and certification
- Request technical support or customer service

To contact SonicWall Support, visit https://www.sonicwall.com/support/contact-support.

# **About This Document**

- (i) NOTE: A NOTE icon indicates supporting information.
- (i) | IMPORTANT: An IMPORTANT icon indicates supporting information.
- (i) | TIP: A TIP icon indicates helpful information.
- CAUTION: A CAUTION icon indicates potential damage to hardware or loss of data if instructions are not followed.
- MARNING: A WARNING icon indicates a potential for property damage, personal injury, or death.

Switch Command Line Interface Reference Guide Updated - May 2023 Software Version - 1.2.0 232-005714-00 Rev C

Copyright © 2023 SonicWall Inc. All rights reserved.

The information in this document is provided in connection with SonicWall and/or its affiliates' products. No license, express or implied, by estoppel or otherwise, to any intellectual property right is granted by this document or in connection with the sale of products. EXCEPT AS SET FORTH IN THE TERMS AND CONDITIONS AS SPECIFIED IN THE LICENSE AGREEMENT FOR THIS PRODUCT, SONICWALL AND/OR ITS AFFILIATES ASSUME NO LIABILITY WHATSOEVER AND DISCLAIMS ANY EXPRESS, IMPLIED OR STATUTORY WARRANTY RELATING TO ITS PRODUCTS INCLUDING, BUT NOT LIMITED TO, THE IMPLIED WARRANTY OF MERCHANTABILITY, FITNESS FOR A PARTICULAR PURPOSE, OR NON-INFRINGEMENT. IN NO EVENT SHALL SONICWALL AND/OR ITS AFFILIATES BE LIABLE FOR ANY DIRECT, INDIRECT, CONSEQUENTIAL, PUNITIVE, SPECIAL OR INCIDENTAL DAMAGES (INCLUDING, WITHOUT LIMITATION, DAMAGES FOR LOSS OF PROFITS, BUSINESS INTERRUPTION OR LOSS OF INFORMATION) ARISING OUT OF THE USE OR INABILITY TO USE THIS DOCUMENT, EVEN IF SONICWALL AND/OR ITS AFFILIATES HAVE BEEN ADVISED OF THE POSSIBILITY OF SUCH DAMAGES. SonicWall and/or its affiliates make no representations or warranties with respect to the accuracy or completeness of the contents of this document and reserves the right to make changes to specifications and product descriptions at any time without notice. and/or its affiliates do not make any commitment to update the information contained in this document.

For more information, visit https://www.sonicwall.com/legal.

# **End User Product Agreement**

To view the SonicWall End User Product Agreement, go to: https://www.sonicwall.com/legal/end-user-product-agreements/.

# Open Source Code

SonicWall Inc. is able to provide a machine-readable copy of open source code with restrictive licenses such as GPL, LGPL, AGPL when applicable per license requirements. To obtain a complete machine-readable copy, send your written requests, along with certified check or money order in the amount of USD 25.00 payable to "SonicWall Inc.", to:

General Public License Source Code Request Attn: Jennifer Anderson 1033 McCarthy Blvd Milpitas, CA 95035